### **Denis, Tuksar**

#### **Undergraduate thesis / Završni rad**

**2019**

*Degree Grantor / Ustanova koja je dodijelila akademski / stručni stupanj:* **University of Zagreb, Faculty of Organization and Informatics / Sveučilište u Zagrebu, Fakultet organizacije i informatike**

*Permanent link / Trajna poveznica:* <https://urn.nsk.hr/urn:nbn:hr:211:678652>

*Rights / Prava:* [Attribution 3.0 Unported](http://creativecommons.org/licenses/by/3.0/) / [Imenovanje 3.0](http://creativecommons.org/licenses/by/3.0/)

*Download date / Datum preuzimanja:* **2024-07-15**

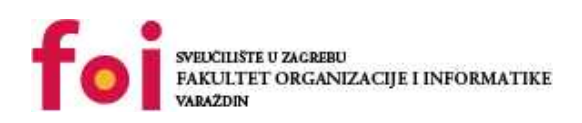

*Repository / Repozitorij:*

[Faculty of Organization and Informatics - Digital](https://repozitorij.foi.unizg.hr) **[Repository](https://repozitorij.foi.unizg.hr)** 

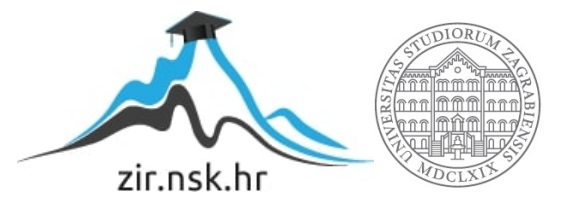

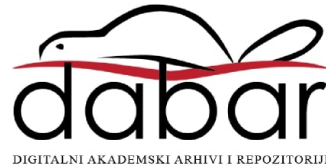

# **SVEUČILIŠTE U ZAGREBU FAKULTET ORGANIZACIJE I INFORMATIKE V A R A Ž D I N**

**Denis Tuksar**

# **IZRADA PRISTUPAČNIH EPUB PUBLIKACIJA**

**ZAVRŠNI RAD**

**Varaždin, 2019.**

#### **SVEUČILIŠTE U ZAGREBU**

#### **FAKULTET ORGANIZACIJE I INFORMATIKE**

#### **V A R A Ž D I N**

**Denis Tuksar**

**Matični broj: 44080/15-R**

**Studij: Informacijski sustavi** 

## **IZRADA PRISTUPAČNIH EPUB PUBLIKACIJA**

**ZAVRŠNI RAD**

**Mentorica:**

Izv. prof. dr. sc. Valentina Kirinić

**Varaždin, rujan 2019.**

*Denis Tuksar*

#### **Izjava o izvornosti**

Izjavljujem da je moj završni rad izvorni rezultat mojeg rada te da se u izradi istoga nisam koristio drugim izvorima osim onima koji su u njemu navedeni. Za izradu rada su korištene etički prikladne i prihvatljive metode i tehnike rada.

*Autor potvrdio prihvaćanjem odredbi u sustavu FOI-radovi*

**\_\_\_\_\_\_\_\_\_\_\_\_\_\_\_\_\_\_\_\_\_\_\_\_\_\_\_\_\_\_\_\_\_\_\_\_\_\_\_\_\_\_\_\_\_\_\_\_\_\_\_\_\_\_\_\_\_\_\_\_\_\_\_\_\_\_\_\_\_\_\_**

#### **Sažetak**

Elektroničke publikacije odnose se na svaku literaturu koja nije u tiskanom obliku s fizičkim stranicama, već u digitalnom obliku i pristupa joj se na specifičan način. Elektroničko izdavaštvo podrazumijeva objavljivanje i distribuciju pisane informacije u digitalnom obliku putem optičkih diskova, flash memorije ili interneta i drugih mreža.

U posljednja tri desetljeća, elektroničke publikacije postale su popularne i često korištene. Javlja se sve više uređaja prikladnih za čitanje elektroničkih publikacija, a sve više nakladnika digitalizira tiskani sadržaj. S elektroničkim izdavaštvom, razvija se i pristupačno izdavaštvo čiji je cilj olakšati čitanje onima koji imaju poteškoće s tim. Olakšava čitanje osobama s poteškoćama u učenju, slijepim i slabovidnim osobama ili osobama koje uče drugi jezik.

U ovom radu detaljno je opisan EPUB format elektroničkih publikacija, osim formata opisani su i alati za izradu EPUB publikacija te aspekti pristupačnosti EPUB publikacija. U praktičnom djelu, izrađena je pristupačna EPUB publikacija, te je provjerena njena pristupačnost.

**Ključne riječi:** Elektroničke publikacije, EPUB, e-knjige, e-čitači, format, pristupačnost

# Sadržaj

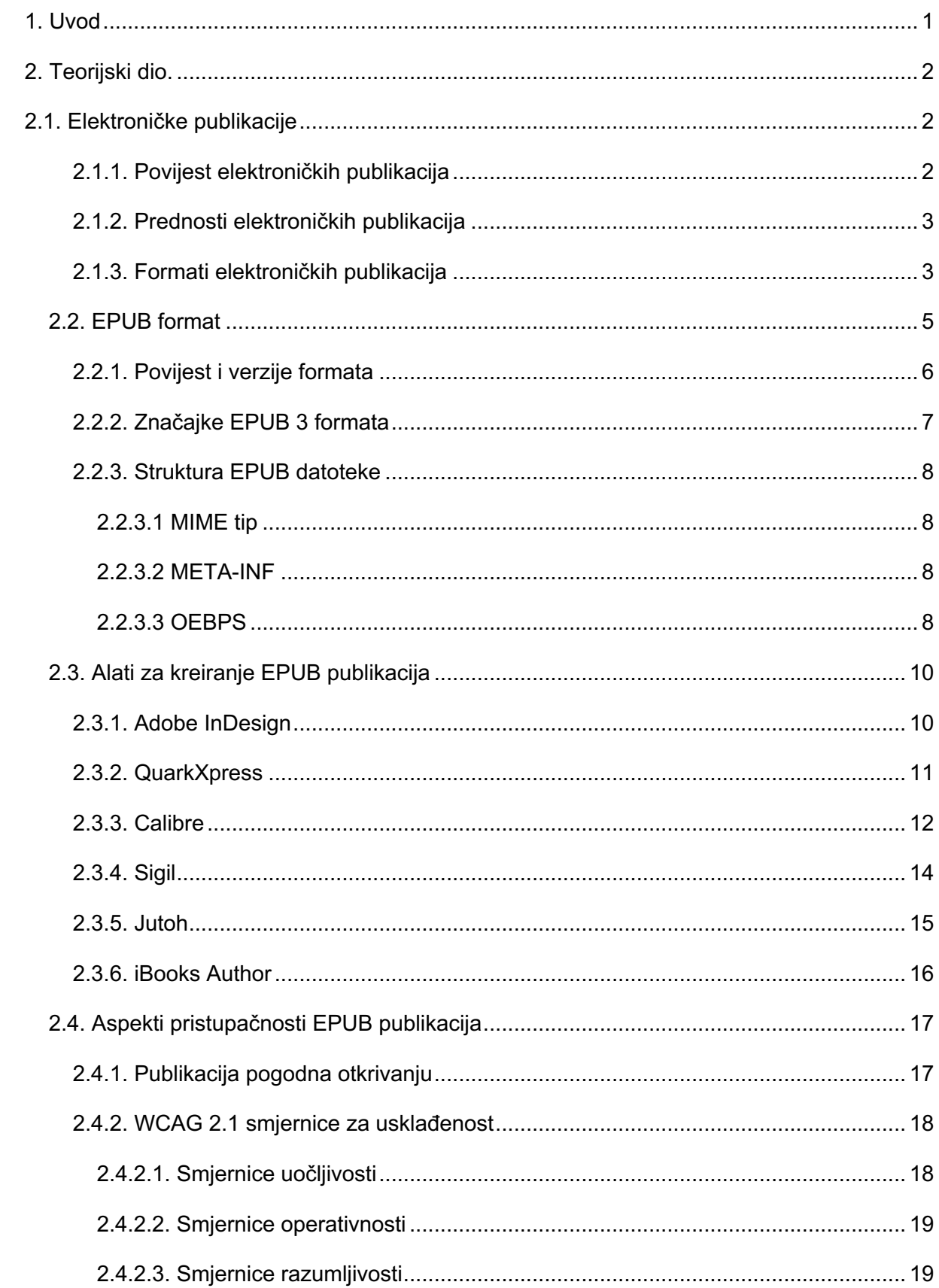

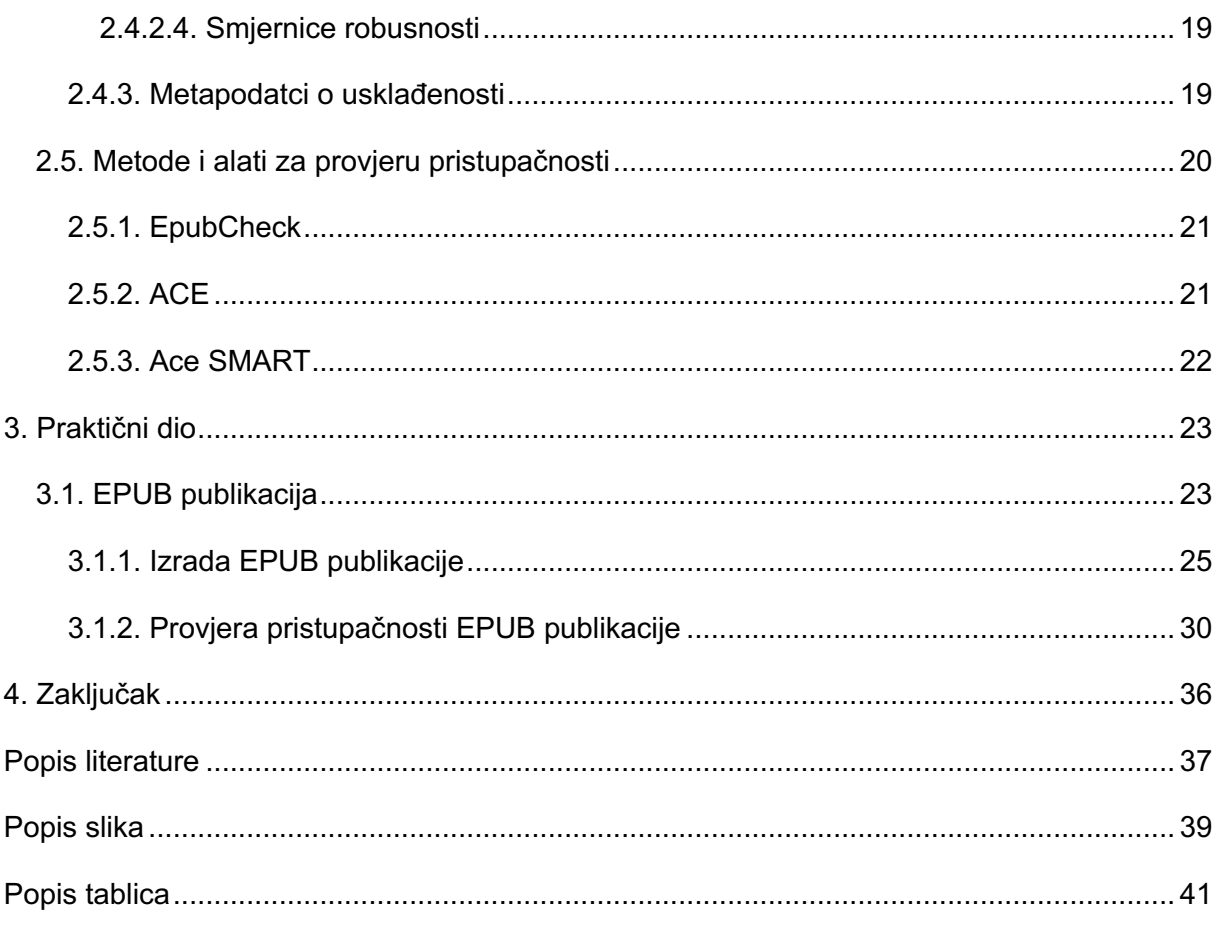

## **1. Uvod**

U današnje vrijeme, informacijsko-komunikacijska tehnologija (ICT) postupno zamjenjuje stare metode prikupljanja, pohranjivanja i pronalaženja informacija. Informatička tehnologija podrazumijeva uporabu računala za pohranu, dohvaćanje, upravljanje, prijenos podataka ili informacija. Tijekom posljednja tri desetljeća, formati informacija i sustavi isporuke znatno su se promijenili. Internet se pojavljuje kao vrlo moćan alat za brzu dostupnost informacija na mreži svim potencijalnim korisnicima koji se nalaze bilo gdje.

Zbog brzog razvoja i široke upotrebe računalne tehnologije, spajanja računalne i telekomunikacijske tehnologije, rasta računalnih mreža i razvoja informatičke industrije, razvilo se elektroničko izdavaštvo. U elektroničkom izdavaštvu informacije se šire u elektroničkom obliku i distribuiraju se potencijalnim korisnicima putem elektroničkih mreža poput interneta i intraneta ili putem samostalnih medija kao što su optički diskovi (CD, DVD, BD) i *flash* memorija. Elektroničke publikacije postale su temelj novom informatičkom društvu da u pravo vrijeme dođe do pravih informacija na pravom mjestu. Dakle, elektroničku publikaciju možemo definirati kao svaki medij koji nije tiskan, a koji se objavljuje u digitaliziranom obliku. Elektroničke publikacije imaju brojne prednosti u odnosu na tiskane publikacije: manja ulaganja, jeftiniji troškovi proizvodnje, niski troškovi skladištenja zaliha. Nadalje, sadržaj je, uz tekstualan, numerički i grafički način, moguće prikazati animacijom, zvukom i videom, čime se i zadržava pozornost čitatelja.

U nastavku je detaljnije opisan jedan od najčešćih formata elektroničkih publikacija - EPUB. EPUB format najčešći je format i predstavlja standard kada je riječ o izradi e-knjiga. Nadalje, opisani su alati za kreiranje EPUB publikacija, bitni aspekti pristupačnosti temeljem W3C smjernica, te metode i alati za provjeru pristupačnosti publikacija.

## **2. Teorijski dio.**

U teorijskom dijelu rada opisane su elektroničke publikacije, kratka povijest, prednosti u odnosu na tiskane publikacije te formati koji se koriste za proizvodnju istih. Nakon toga, detaljnije je opisan EPUB format, povijest i verzije, glavne značajke i struktura formata. Nadalje, objašnjeni su aspekti pristupačnosti EPUB publikacija i opisani su najpoznatiji alati za izradu EPUB publikacija.

## **2.1. Elektroničke publikacije**

### **2.1.1. Povijest elektroničkih publikacija**

Elektronička publikacija je vrsta publikacije razvijena u digitalnom formatu. Prvu inicijativu za digitalizaciju publikacija pokrenuo je Michael S. Hart u Sjedinjenim Američkim Državama. 1971. godine odlučio je pokrenuti Projekt Gutenberg. Cilj projekta bio je da se literatura, koja nije bila zaštićena autorskim pravima, učini dostupnijom svima u električnom obliku te da se na taj način očuva od oštećenja. Prvo takvo djelo bila je Američka deklaracija o nezavisnosti. Bilo je potrebno neko vrijeme da se projekt razvije, no 1991., pojavom Web 1.0, projekt je brzo krenuo naprijed. Uz pomoć brojnih volontera iz različitih zemalja te porastom popularnosti interneta projekt je poprimio međunarodne razmjere. Od 2015. godine, dostupno je preko 50.000 naslova. U projektu se nalaze romani, poezija, kratke priče, drame, notni i audio zapisi, stručni radovi, itd. Tako je projekt postao prvim pružateljem informacija na internetu, a Hart je digitalizirao prvih 100 knjiga [1].

Godine 2001. dogodio se veliki doprinos razvoju elektroničkih publikacija. Na internetu je objavljeno djelo Stephena Kinga "Riding the Bullet" u obliku e-knjige. Nakon toga pojavljuju se brojne online knjižnice i elektronske izdavačke kuće. U listopadu 2004. godine, Google je predstavio Google Print (Danas Google Books). Projekt kojem je cilj bio digitalizirati sve dostupne knjige u svijetu i učiniti ih dostupnima online (preko 130 milijuna knjiga). Od listopada 2015. godine, skenirano je 25 milijuna knjiga iz sto zemalja na 400 jezika. To je bilo moguće jer su tada robotski skeneri mogli digitalizirati 6000 stranica po satu [2].

U srpnju 2010. godine, Amazon je objavio da je prodaja e-knjiga prvi puta u povijesti nadmašila prodaju knjiga tvrdog uveza, a krajem 2011. godine, njihova je prodaja e-knjiga nadmašila kombiniranu prodaju knjiga mekog i tvrdog uveza. To se desilo uglavnom zbog uspjeha uređaja za čitanje e-knjiga [3].

#### **2.1.2. Prednosti elektroničkih publikacija**

Elektroničke publikacije moguće je čitati na uređajima poput pametnog telefona, tableta, računala ili nekom drugom električnom uređaju. U odnosu na tiskanu knjigu, čitatelju donosi dodatne mogućnosti koje je nemoguće uključiti u tiskane verzije. Na primjer, može sadržavati poveznice na vanjske sadržaje ili na sadržaje unutar publikacije, tražilice, multimedijski sadržaj – audio i video datoteke, animaciju; umetanje komentara i različitih bilješki.

Uz interaktivne mogućnosti, još neke od prednosti elektroničke publikacije u odnosu na tiskanu su:

- Prenosivost i široka mogućnost distribucije format prihvatljiv za većinu platformi i uređaja, mogućnost pristupa s različitih mjesta i mogućnost pretraživanja
- Manji troškovi proizvodnje izrada i distribucija nije skupa, nema troškova tiska i distribucije
- Ekološki aspekt nisu potrebne nikakve sirovine i dugotrajni procesi za objavljivanje
- Cijena nema uporabe materijala i distribucije ni troškova proizvodnje pa je cijena manja od tiskanih publikacija, a često postoje i besplatni primjerci
- Jednostavnost ažuriranja informacije se mogu jednostavno ažurirati te je kupcu uvijek dostupna najnovija verzija publikacije [4].

#### **2.1.3. Formati elektroničkih publikacija**

Postoji više formata koje izdavač može koristiti u procesu oblikovanja elektroničke publikacije. Formati su vezani uz proizvođače hardvera i softvera za izradu i čitanje elektroničkih publikacija. Svaki od formata ima svoje prednosti i nedostatke. Najčešći formati za elektroničke publikacije su: EPUB, MOBI, AZW i AZW3, IBA, PDF, ODF. Još neki od korištenih formata su: BBeB, FB2, DJVU, TXT, RTF, HTML, DOCX, PDB i drugi. U nastavku su opisani neki od najčešćih formata elektroničkih publikacija.

*PDF* (eng. *Portable Document Format*) je format kreiran od strane Adobe-a 1993. godine. Koristi se za prezentiranje dokumenata, uključujući i formatiranje teksta i slika neovisno o hardveru, softveru, operacijskom sustavu, uređaju i rezoluciji ispisa. Zasnovan je na *PostScript* jeziku. PDF obuhvaća fiksni raspored širine i protočnost sadržaja te uključuje tekst, fontove, rasterske slike, vektorsku grafiku i druge informacije. Danas PDF datoteke mogu sadržavati raznovrstan sadržaj osim teksta i grafike, uključujući elemente logičkog strukturiranja, interaktivne elemente poput napomena i polja obrazaca, video sadržaj, trodimenzionalne objekte i razne ostale formate podataka. Postoje mnogi alati za čitanje, stvaranje i uređivanje PDF datoteka. Čitljiv je na različitim operativnim sustavima, no potrebno je imati odgovarajuće programe na računalu, srećom oni su besplatni i lako dostupni putem interneta. Još neke od prednosti su što se izrađuje bez programiranja te sažima sadržaj bez gubitka kvalitete. PDF je standardiziran kao ISO 32000 2008. godine.

Veliki nedostatak PDF-a je fiksni raspored širine i sadržaja. Sadržaj se ne može prilagoditi veličini zaslona ili postavkama koje je odabrao korisnik. Uz mnogobrojne e-čitače, tablete i pametne telefone, to danas predstavlja veliki problem.

*MOBI* format kreiran je iz Open eBook formata (Open eBook, kraće OEB), 2000. godine od strane francuske tvrtke Mobipocket i postao je osnova njihovog softvera Mobipocket Reader. MOBI format dizajniran je za mobilne uređaje s niskom propusnošću. Format je lagan i podržava oznake, bilješke, ispravke, JavaScript. Mobipocket je u vlasništvu Amazona od 2005. godine. podrška za MOBI format prekinuta je 2011. godine. U listopadu 2016. Amazon je ugasio web-lokaciju i poslužitelje Mobipocket-a, no MOBI format živi i dalje. I dalje je podržan od strane svih glavnih e-čitača s iznimkom: Barnes i Noble Nook. Amazonovi Kindle uređaji koriste MOBI strukturu, ali datoteke imaju drugačiju DRM (tehnologija korištena za zaštitu e-knjiga) shemu i koriste proširenje datoteke AZW. Trenutni formati Kindle (AZW3, KF8 i KFX) temelje se na MOBI strukturi.

Neke Mobipocket datoteke imaju .prc datotečno proširenje umjesto .mobi proširenja, a glavni nedostaci MOBI formata su što je podrška za format ukinuta, nije otvoreni standard te stoga nije javno dostupan i ne može podržavati zvučne i video zapise.

*AZW i AZW3* (poznat i pod nazivom KF8 i KFX) su Amazonova dva vlasnička formata elektroničkih publikacija. AZW format vrlo je sličan MOBI formatu. Za razliku od MOBI formata, AZW formati podržavaju zvučne i video zapise. No kako je AZW vlasnički format, nije toliko široko podržan kao MOBI format pa ga neki popularni e-čitači nisu u mogućnosti čitati, ali su čitljivi na popularnim aplikacijama za upravljanje e-knjigama.

AZW je stariji od ta dva formata. Pojavio se zajedno s prvim Kindle-om 2007. godine. Kupnjom e-knjige s Amazona, dobit ćete je na svom uređaju u jednom od ova dva formata. Stariji e-čitači koriste se formatom AZW. AZW se temelji na Mobipocket standardu s nešto drugačijom shemom serijskog broja i vlastitim DRM oblikovanjem.

AZW3 je napredniji format i podržava više stilova, *fontova* i *layouta*, podržava podskup HTML5 i CSS3 značajki, s nekim dodatnim nestandardnim značajkama. Pojavio se 2011. godine s izdanjem čitača Kindle Fire.

*IBA* (eng. *iBooks Author format*) je još jedan vlasnički format i poznati format električnih publikacija. IBA je format e-knjiga razvijen od strane Apple-a 2012. godine. Podržan je isključivo na Appleovim uređajima. Elektroničke publikacije u ovom formatu stvorene su

programom za stvaranje elektroničkih publikacija na MacOS i iOS uređajima - iBooks Author. IBA datoteke mogu se izvesti u PDF ili TXT format za čitanje na lokalnom računalu ili drugim uređajima. IBA format je sličan EPUB standardu, ali s ekstenzijama koje ga sprječavaju da bude univerzalno čitljiv ili uređivan kao EPUB dokument. Razlikuje se u CSS oznakama koje se koriste u datoteci formata IBA, što ga čini nekompatibilnim s EPUB specifikacijama. IBA datoteke podržavaju video, zvuk, slike i interaktivne elemente.

*EPUB* je najčešće prihvaćeni format elektroničkih publikacija. Kako je EPUB slobodan za upotrebu, otvoreni standard i neovisan o dobavljačima, postao je najčešći format elektroničkih publikacija. Više o EPUB formatu i njegovim karakteristikama u sljedećem poglavlju [5], [6].

Ne podržavaju svi e-čitači sve formate. U tablici u nastavku navedeni su najpoznatiji ečitači i njihovi izvorno podržani formati:

Tablica 1: E-čitači i njihovi izvorno podržani formati (Prema:

https://socialcompare.com/en/comparison/comparison-of-e-book-formats-for-ereaders,

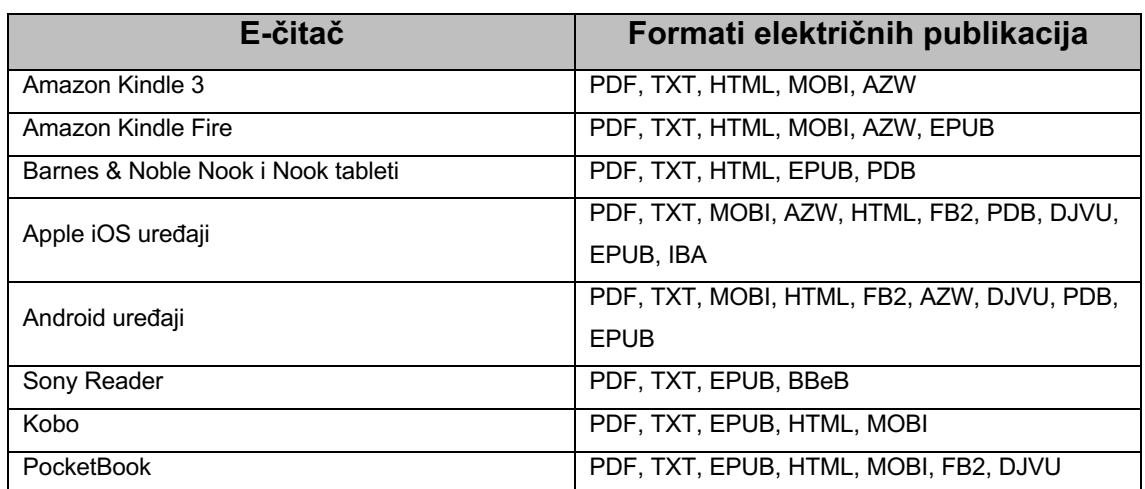

2016.)

## **2.2. EPUB format**

EPUB je skraćenica za elektroničko izdavaštvo (eng. *Electronic publication*). Razvijen je u rujnu 2007. godine pod okriljem International Digital Publishing Forum-a (International Digital Publishing Forum, kraće IDPF), međunarodne organizacije koja je osnovana s ciljem uspostavljanja standarda za izdavanje elektroničkih publikacija. Besplatan je i otvoren format, a postao je služenim standardom IDPF-a zamijenivši stariji OEB (Open eBook) standard.

EPUB format je implementiran kao arhivirana datoteka. Ekstenzija EPUB datoteka je .epub, no kada zamijenimo ekstenziju u .zip i raspakiramo sadržaj datoteke vidljiva je struktura EPUB formata. Sastoji se od HTML datoteka koje sadrže sadržaj, zatim od slika, CSS datoteka i ostalih potpornih datoteka. EPUB format zasnovan je na standardima i tehnologijama poput XML, XHTML, CSS i OEB [8].

#### **2.2.1. Povijest i verzije formata**

EPUB format svoje korijene ima u OEBS formatu (eng. *Open eBook Publication Structure*), ili neformalno OEB. OEBPS 1.0 odobren je u rujnu, 1999. godine od strane Open eBook Forum-a (Open eBook Forum, kraće OEBF). Format je bio temeljen na XML-u i tehnologiji koju je razvio SoftBook, proizvođač jednog od prvih komercijalnih e-čitača. OEBF kasnije postaje IDPF te 2001. godine izdaje OEBPS 1.0.1 verziju, te 2002. godine OEBPS 1.2 verziju formata.

Uočena je potreba za standardom formata pa je razvoj započeo krajem 2005. na formatu s jednom, spremnik-datotekom, za OEBPS, koji je IDPF odobrio kao OEBPS Container Format (OEBPS Container Format, kraće OCF) 2006. godine. Paralelno je započeo rad na 2.0 reviziji OEBPS-a koja je u listopadu 2007. odobrena i preimenovana u EPUB 2.0, a sastoji se od tri specifikacije:

- Otvoreni format pakiranja (eng. *Open Packaging Format - OPF*) opisuje strukturu .epub datoteke u XML-u.
- Otvorena struktura publikacije (eng. *Open Publication Structure - OPS*) sadrži oblikovanje sadržaja.
- Otvoreni format spremnika (eng. *Open Container Format - OCF*) prikuplja sve datoteke kao ZIP arhivu.

EPUB 2.0.1 izdan je i odobren u rujnu 2010. godine, a ažuriranje je namijenjeno pojašnjenju i ispravljanju pogrešaka u specifikacijama.

Verzija EPUB 3.0 zamijenila je EPUB 2.0.1 u listopadu 2011., a nju je zamijenila manja nadopuna: EPUB 3.0.1 u lipnju 2014. godine.

EPUB 3.2 najnovija je verzija formata i preporučena je specifikacija od strane IDPF-a od 2019. godine [9].

## **2.2.2. Značajke EPUB 3 formata**

Neke od značajka EPUB formata su:

- Prilagodljivi raspored format karakterizira to što se sadržaj optimizira određenom zaslonu. Za razliku od knjiga za ispis ili PDF datoteka, tekst i druge vrste sadržaja prilagođavaju se veličini zaslona uređaja na kojem se čita te se prilagođavaju korisniku.
- Fiksni raspored U EPUB 3 verziji, moguć je i fiksni raspored sadržaja. Dokumenti s fiksnim rasporedom daju autoru veću kontrolu nad prezentacijom. Ponekad su sadržaj i dizajn toliko isprepleteni da se ne mogu razdvojiti. Svaka promjena izgleda riskira promjenu značenja ili gubitak svakog značenja, dakle koristi se kada postoji potreba da se definira točan položaj sadržaja.
- HTML 5 i CSS 3 dodana je podrška za HTML 5 i CSS 3, sada je moguće koristiti detaljnije semantičke oznake.
- Audio i video EPUB 3, uz rasterske, podržava i vektorske slike, CSS oblikovanje, a u elektroničke publikacije mogu ugraditi i video i audio zapisi.
- Metapodatci metapodatci su podatci o podatcima, odnosno podatci koji opisuju karakteristike nekog izvora u digitalnom obliku. Kod e-knjiga to su: ISBN broj, naslov knjige, ime autora, izdavač, datum objave, a EPUB 3 podržava i poboljšane metapodatke koji mogu sadržavati i biografiju autora, recenzije medija i slično.
- Navigacija poboljšana je navigacija unutar elektroničke publikacije, temeljena je na HTML 5 <nav> elementu, zamijenivši zastarjelu .ncx datoteku.
- MathML podrška za MathML, jezik baziran na XML-u posvećen predstavljanju matematičkih notacija s ciljem jednostavnijeg prikazivanja i razmjene na webu.
- Interaktivnost moguće je kodirati trake za pomicanje, galerije fotografija, skočne poruke i ostalo putem JavaScript koda.
- Kompatibilnost unatrag većina starih e-čitača može pročitati EPUB 3 datoteku, a većina novih e-čitača može pročitati staru EPUB 2 datoteku bez ikakvih problema.
- Okidači omogućuje stvaranje korisničkih sučelja za nadziranje multimedijskih objekata (poput "reprodukcije", "pauze" za audio zapis).
- OTF i WOFF omogućuje isporuku fontova, koji nisu instaliranu u sustavu krajnjeg korisnika, zajedno s EPUB datotekom. Olakšava zadržavanje izgleda PDF-a u EPUB verziji [9].

#### **2.2.3. Struktura EPUB datoteke**

Kao što je već spomenuto, EPUB dokumenti su komprimirana arhiva koja sadrži međusobno povezane resurse unutar jedne datoteke. Tri su komponente koje čine osnovnu EPUB arhive. Važeća EPUB datoteka mora sadržavati sve tri komponente. Dakle, svaka EPUB datoteka ima datoteke obavezne za strukturu sadržaja, i sadržaj elektroničke publikacije, odnosno skup HTML 5 i CSS resursa, slika, audio i video zapisa, JavaScript koda. Osnovne komponente strukture datoteke navedene su u nastavku, a struktura EPUB datoteke prikazana je i na slici 1.

#### **2.2.3.1 MIME tip**

MIME (*eng. Multipurpose Internet Mail Extensions*, kraće MIME) tip je standard koji označava prirodu i format dokumenta, datoteke ili asortimana bajtova. Definirana je i standardizirana u IETF-ovom RFC 6838. Prva datoteka koju možemo primijetiti u arhivi je datoteka MIME tipa, koja navodi da je ova arhiva stvarno EPUB publikacija. Datoteka tipa MIME, je jednostavna ASCII tekstna datoteka koja se nalazi u korijenu arhive. Svrha MIME tipa datoteke je dati do znanja sustavu koji je čita, kako je arhiva oblikovana i kako je treba obraditi. Sve datoteke tipa MIME koje se koriste u EPUB-u su iste i trebaju sadržavati samo jedan deklarativni redak: "application/epub + zip". Na taj način, sustav koji čita datoteku, zna da može obraditi električnu publikaciju.

#### **2.2.3.2 META-INF**

Direktorij META-INF sadrži podatke o metapodatcima elektroničke publikacije. Direktorij obično sadrži jednu XML datoteku: container.xml. Ta datoteka je obavezna i njezina svrha je ukazati na relativnu lokaciju .opf datoteke koja upućuje aplikaciju za čitanje o tome gdje je potrebno pronaći i kako obraditi sadržaj e-knjige. Dakle, .opf datoteka sadrži bibliografske i strukturne metapodatke o EPUB publikaciji i glavni je izvor informacija o tome kako obraditi i prikazati tu publikaciju. Osim datoteke "container.xml", META-INF direktorij može sadržavati i druge dokumente koji sadrže podatke o samom EPUB-u, poput ugrađenih fontova, DRM enkripcija, signature.xml datoteke koja sadrži digitalne potpise spremnika i njegovog sadržaja, metadata.xml ili manifest.xml datoteka koje mogu sadržavati podatke o samoj publikaciji.

#### **2.2.3.3 OEBPS**

OEPBS ili ponekad OPS direktorij jer direktorij u kojemu se nalazi sadržaj elektroničke publikacije. O ovome direktoriju nalazi se sav sadržaj koji je potreban za prikaz publikacije na ekranu; tekst, slike, fontovi, itd. Uz datoteke koje čine sadržaj EPUB dokumenta, direktorij se najčešće sastoji od tri deklaracijske datoteke: .opf, .ncx, .css.

- .opf obično se naziva "package.opf" ili "content.opf", je XML datoteka, koja, kao što je već spomenuto, sadrži strukturne podatke EPUB-a. Sadrži informacije o tome kako se sadržaj treba obraditi, a sastoji se od četiri sekcije:
	- <metadata> sadrži sve metapodatke elektroničke publikacije poput naslova, autora, jezika objave, izdavač, autorskih prava itd.
	- <manifest> popis svih resursa koji čine publikaciju, uključujući XHTML poglavlja, slika, videa, fontova, CSS datoteke i skripta.
	- <spine> u *spine* sekciji prikazan je zadani redoslijed čitanja svih poglavlja publikacije - HTML / XHTML datoteke koje sadrže stvarni sadržaj.
	- <guide> *guide* sekcija zastarjela je i uglavnom se ne koristi od EPUB 3 verzije, no neki dobavljači ju još koriste. Ona upućuje na naslovnicu, na tablicu sadržaja i na početak elektroničke publikacije.
- .ncx upotreba datoteke .ncx zastarjela je od verzije EPUB 3, ali mnogi izdavači još uvijek je uključuju kako bi EPUB 2 sustavi za čitanje još uvijek mogli obrađivati dokument. Obično se naziva "toc.ncx". XML je datoteka koja obrađuje navigacijsku tablicu sadžaja u električnoj publikaciji. Koristi se za uspostavljanje navigacije između elemenata u knjizi
- .css CSS (*eng. Cascading Style Sheet, kraće CSS*) je potreban kako bi dao do znanja sustavu za čitanje na koji način prikazati različite elemente EPUB-a. Funkcionira na isti način kao CSS kod uobičajenih web stranica i služi kako bi definirao specifičnosti oblikovanja, npr. veličina, debljina, boja fonta, margine stranica i odlomaka, itd [10].

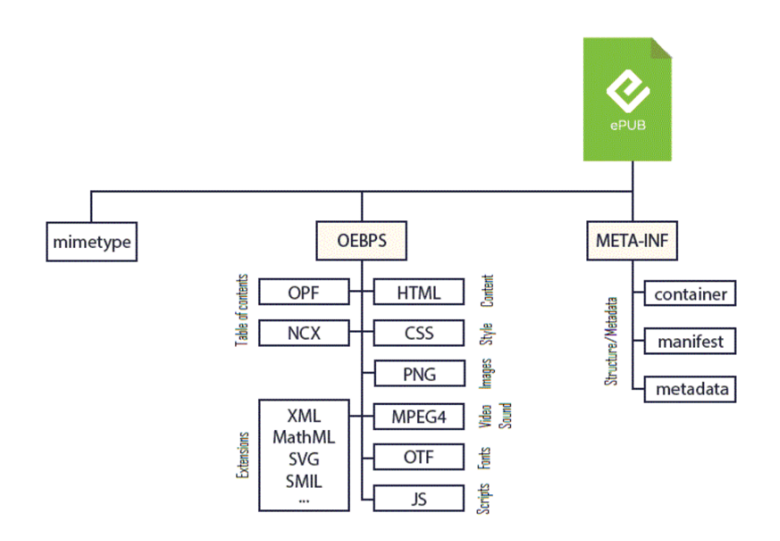

Slika 1: Struktura EPUB formata (Izvor: https://www.edrlab.org/epub)

## **2.3. Alati za kreiranje EPUB publikacija**

Većinu sadržaja EPUB datoteke pronašli bi i kod izrade jednostavne web stranice, što znači da nam zapravo nisu potrebni nikakvi alati za kreiranje EPUB publikacije jer je možemo ručno kodirati uz pomoć osnovnog uređivača teksta.

No, na tržištu postoji mnogo alata, komercijalnih i besplatnih, koji olakšavaju proces izrade elektroničkih publikacija. Područje digitalnog objavljivanja relativno je novo, pa kao rezultat toga nema lidera na tržištu u digitalnom izdavačkom softveru. Zbog toga je izbor velik, a ovisno o proračunu i skupu vještina moguće je odabrati alat koji će najbolje odgovarati vještinama korisnika. Alati se razlikuju po načinu i mogućnostima izrade publikacije, cijeni, grafičkom sučelju, formatima izrađenih dokumenata. U nastavku je dani kratki opis nekih popularnih alata koji se koriste za stvaranje EPUB datoteka.

#### **2.3.1. Adobe InDesign**

Adobe InDesign je vodeći alat za digitalno izdavaštvo. Komercijalan je alat razvijen od strane Adobe Systems. Koristi se za izradu plakata, letaka, brošura, časopisa, novina, prezentacija, knjiga, e-knjiga. Tijekom godina, alat je nadograđen pa sada podržava izvoz datoteka u EPUB i SWF formate za stvaranje električnih publikacija. Može izvesti elektroničke publikacije s fiksnim rasporedom ili prilagodljivim rasporedom. Osim toga, InDesign podržava XML, CSS i druge oznake kodiranja, što ga čini pogodnim za izvoz sadržaja za upotrebu u drugim digitalnim i mrežnim formatima. InDesign interaktivno djeluje s drugim Adobe softverom, poput Photoshopa i Illustratora, što omogućuje jednostavno premještanje sadržaja između programa.

Najnovija verzija alata je InDesign CC 2019., a zajedno s paketom alata Adobe Digital Publishing Suite čini najpopularniji i najčešće korišteni set alata za izradu elektroničkih publikacija. Adobe Digital Publishing Suite cjelovito je rješenje za stvaranje, distribuciju, unovčavanje i optimizaciju privlačnog sadržaja i publikacija za tablete.

Nedostatak je što se InDesign CC temelji na pretplati, s različitim mogućnostima plaćanja za škole, pojedince i tvrtke, a kako je InDesign profesionalni alat za digitalno izdavaštvo, postoji i strma krivulja učenja ukoliko niste upoznati s alatima za digitalno izdavaštvo [11], [12].

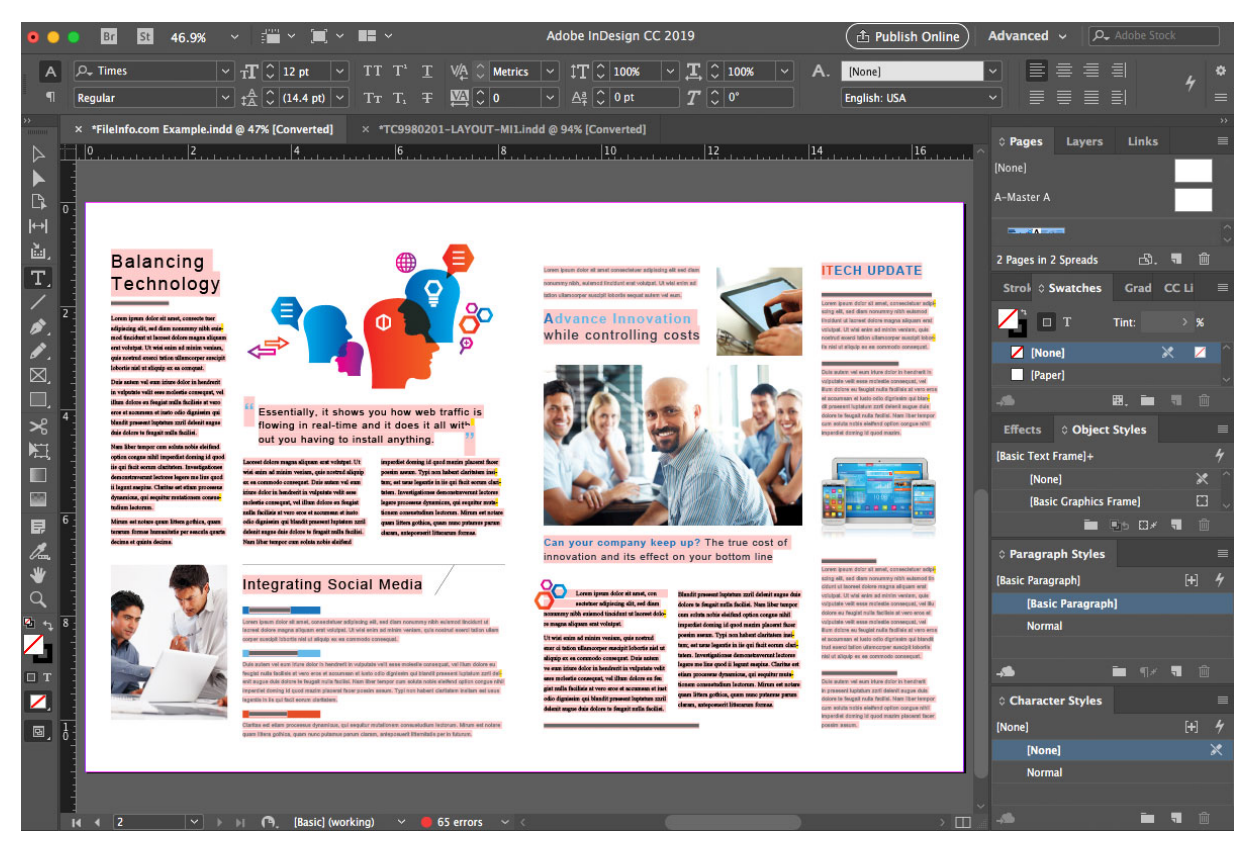

Slika 2: Adobe InDesign CC 2019 (Izvor: https://fileinfo.com/software/adobe/indesign)

### **2.3.2. QuarkXpress**

QuarkXpress je nekadašnji vodeći alat za digitalno izdavaštvo, a danas glavna konkurencija Adobe InDesign-u. Izdan je 1987. godine od strane Quark, Inc. QuarkXpress je komercijalan alat i korišten je od strane dizajnera i velikih izdavačkih kuća i korporacija za proizvodnju različitih publikacija, od letaka do časopisa, novina, kataloga i slično. Nudi mnogo mogućnosti, osobito u području obrade multimedijskog sadržaja. U novijim verzijama dodana je podrška za elektroničke publikacije te web i mobilne aplikacije.

Glavne karakteristike QuarkXpress alata su što dizajn publikacije može prilagoditi dimenzijama i orijentaciji elektroničkog uređaja, lako pretvara sadržaj namijenjen tisku u digitalni format, sinkronizaciju između tiskanog i digitalnog izgleda, XML i HTML podršku, podršku za izravan unos i izvoz PDF formata, od verzije 9 podršku za CSS i EPUB format, a od verzije 2016 podršku za HTML 5. Najnovija verzija alata je QuarkXpress 2019 i omogućuje objavljivanje na 38 jezika. Podržan je od strane MacOS i Windows operacijskih sustava.

Glavni nedostatak QuarkXpress-a je što nije besplatan te taj da postoji krivulja učenja jer je, kao i InDesign, softver na profesionalnoj razini. Još jedan nedostatak je što ga koristi sve manji broj korporacija, zbog toga što biraju InDesign, koji je de facto standard u grafičkom dizajnu i digitalnom izdavaštvu. A glavna InDesign-ova prednost u odnosu na QuarkXpress je interakcija s drugim Adobe alatima, Photoshopom i Illustratorom [13].

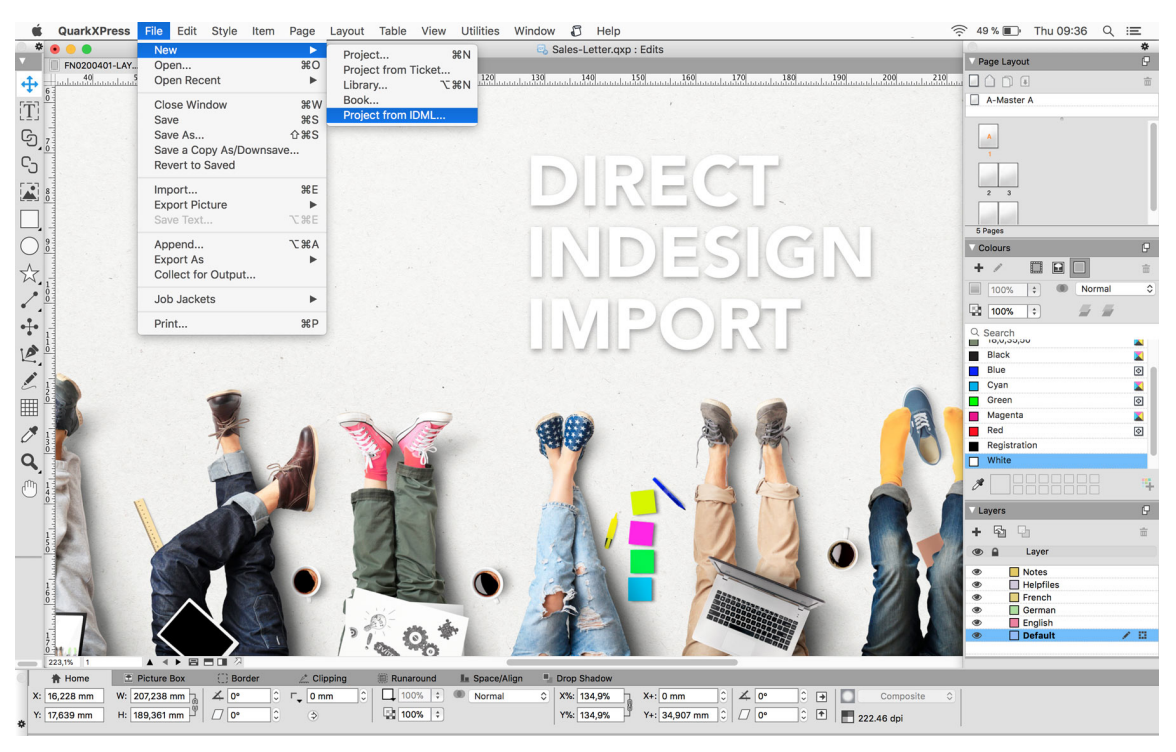

Slika 3: QuarkXpress 2019 (Izvor: http://www.quark.com/en/Products/QuarkXPress/Test\_Drive.aspx)

## **2.3.3. Calibre**

Calibre je besplatan alat, otvorenog koda za upravljanje kolekcijom e-knjiga. Razvio ga je Kovid Goyal 2006. godine. Calibre podržava organiziranje postojećih e-knjiga u virtualne knjižnice, prikazivanje, uređivanje, stvaranje i konvertiranje e-knjiga, kao i sinkronizaciju eknjiga s različitim e-čitačima. Omogućava i uređivanje metapodataka, stvaranje tablice sadržaja, umetanje naslovnice e-knjige. Uređivanje e-knjiga podržano je samo za EPUB i AZW3 formate, knjige u ostalim formatima najprije trebaju biti konvertirane u jedan od spomenutih formata kako bi mogle biti uređivane. U tablici 2 navedeni su formati koje podržava Calibre kod konvertiranja. Calibre nije omiljen u industriji digitalnog izdavaštva. Calibrom je moguće izraditi e-knjige koje izgledaju u redu, no kod i nije najbolji. Događalo se i da su eknjige izrađene Calibrom nekoliko puta zabranili u Amazonu [11], [14].

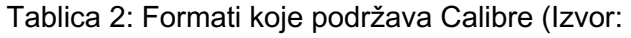

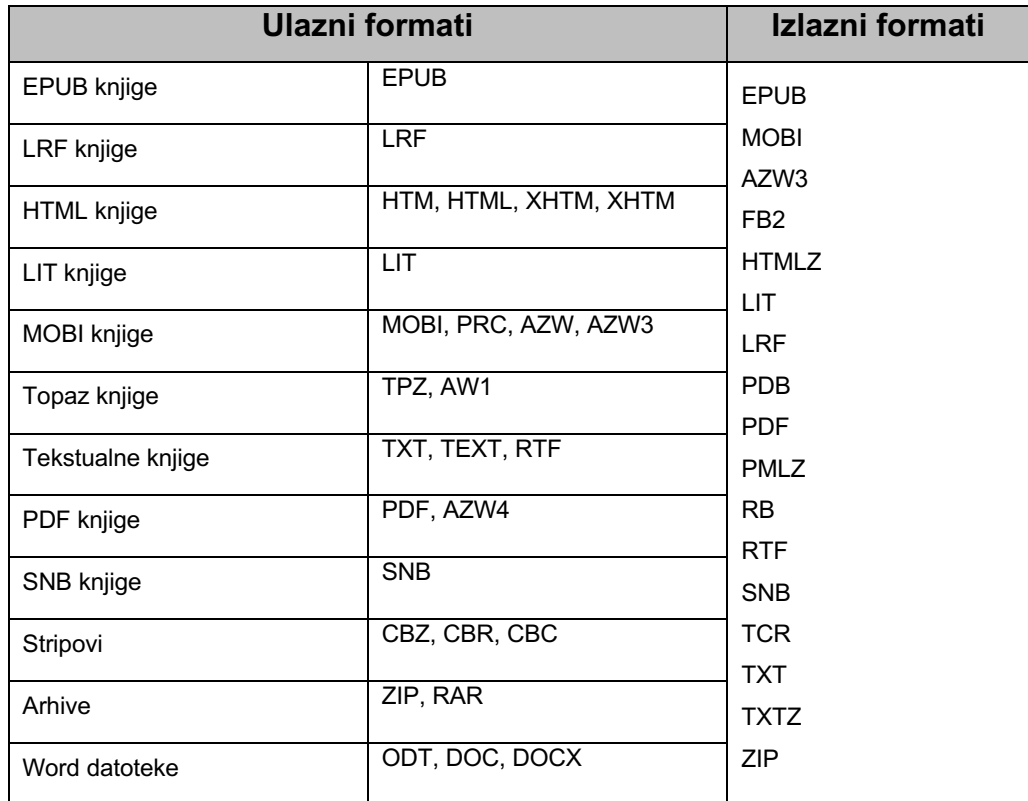

https://loomen.carnet.hr/mod/book/view.php?id=133562&chapterid=31828)

Calibre je za svoj uspjeh zahvalan i korisničkoj zajednici. Korisnici, *developeri* i volonteri doprinijeli su izradi alata i doprinose razvoju alata. Dostupan je na mnogim platformama i operacijskim sustavima, a zadnja verzija alata je 3.48.0.

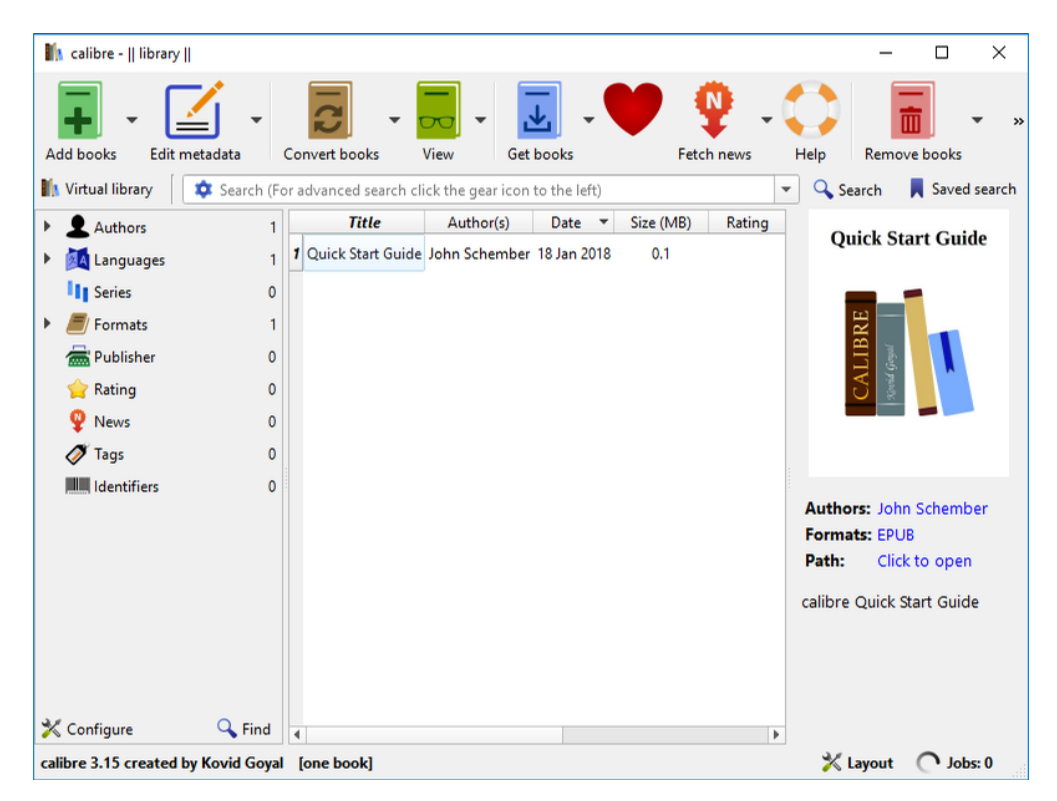

Slika 4: Calibre 3.48.0 (Izvor: https://www.techworld.com/download/internet-tools/calibre-3460-72/)

### **2.3.4. Sigil**

Sigil je besplatan alat za izradu i uređivanje elektroničkih publikacija u EPUB formatu. Temeljen je na otvorenom kodu i razvijen je 2009. godine od strane Strahinje Markovića. Od 2015. godine razvijaju ga Kevin Hendricks i Doug Massay. Dostupan je na Windows, MacOS i Linux platformama pod GNU GPL licencom.

Sigil omogućuje i konverziju HTML i TXT datoteka u EPUB format, izravno mijenjanje HTML i CSS koda datoteka, uređivanje metapodataka, umetanje i uređivanje naslovnice eknjige, izrađivanje tablice sadržaja. Sigil je odličan ako ćete stvarati tradicionalnije EPUB-ove, s manje interaktivnog sadržaja, a također omogućava izravan nadzor nad kôdom.

Od 2019. godine sadržaj se u Sigilu više ne uređuje na WYSIWYG način. WYSIWYG je kratica za engleski naziv What You See Is What You Get i označava uređivač sadržaja u kojem korisnik odmah može vidjeti kako će izgledati završni proizvod. Od sada postoji poseban alat, izvan Sigila za pregled završnog proizvoda pod nazivom PageEdit. Zadnja verzija alata je 0.9.16 [11], [15].

| 000                                                                                                    | Lewis Carroll - Alices Adventures in Wonderland.epub - Sigil                                                                                                    |
|----------------------------------------------------------------------------------------------------|----------------------------------------------------------------------------------------------------|
| ÷                                                                                                    | 머<br>$\circ$<br>$\mathbf{H}$<br>൞                                                                                                    |
| h4<br>h <sub>5</sub><br>h1<br>h <sub>2</sub><br>h3                                                                                                    | 目<br>言<br>h <sub>6</sub><br>$\mathbb{A}^2$<br>E<br>$\triangle$<br>$\mathsf{P}$<br>$\gg$                                                                                                    |
| 0 O<br><b>Book Browser</b><br><b>∎ Text</b><br>cover.xml<br>title.xml<br>about.xml<br>main0.xml<br>晰<br>main1.xml<br>main2.xml<br>main3.xml<br>main4.xml<br>main5.xml<br>main6.xml<br>main7.xml<br>main8.xml<br>main9.xml<br>main10.xml<br>main11.xml<br>similar.xml<br>feedbooks.xml<br>₩<br><b>Styles</b><br>Images<br><b>Fonts</b><br>Misc<br>toc.ncx<br>content.opf | $\odot$ $\blacksquare$ main0.xml<br><b>x</b> cover.xml<br>$6$ <head><br/><math>\overline{7}</math><br/><meta <br="" content="HTML Tidy for FreeBSD (vers 25 March 2009), see www.w3.org"/>name="generator" /&gt;<br/>8<br/><math>\overline{9}</math><br/><title>Alice's Adventures in Wonderland</title><br/><link href="/Styles/main.css" rel="stylesheet" type="text/css"/><br/>10<br/><math>11</math> </head><br>12<br>$13$<br><br>body><br>14<br><div class="body"><br/>15<br/><div class="chapter" id="chapter 458"><br/><h2><span class="chapterHeader"><span class="translation">Chapter</span> <span<br>16<sup>1</sup><br/>class="count"&gt;1</span<br></span> Down the Rabbit Hole</h2><br>17<br/>18<br/><div class="text"><br/>19<br/><p>Alice was beginning to get very tired of sitting by her sister on the bank,<br/>and of having nothing to do: once or twice she had peeped into the book her sister was<br/>reading, but it had no pictures or conversations in it, "and what is the use of a book,"<br/>thought Alice, "without pictures or conversation?"</p><br/>20<br/>21<br/><math>\langle p \rangle</math>So she was considering, in her own mind (as well as she could, for the hot<br/>day made her feel very sleepy and stupid), whether the pleasure of making a daisy-chain<br/>would be worth the trouble of getting up and picking the daisies, when suddenly a White<br/>Rabbit with pink eves ran close by her. <br/>22<br/>23<br/><p>There was nothing so very remarkable in that; nor did Alice think it so very<br/>much out of the way to hear the Rabbit say to itself "Oh dear! Oh dear! I shall be too<br/>late!" (when she thought it over afterwards, it occurred to her that she ought to have<br/>wondered at this, but at the time it all seemed quite natural); but when the Rabbit<br/>actually took a watch out of its waistcoat-pocket, and looked at it, and then hurried<br/>on. Alice started to her feet, for it flashed across her mind that she had never before<br/>Ι×<br/>Find: <math>\sqrt{n}</math><br/>Find<br/>Replace/Find<br/><math display="inline">\overline{\mathbf{v}}</math><br/>Replace: "<br/>Replace<br/><b>Replace All</b><br/><math display="inline">\overline{\mathbf{v}}</math><br/><b>Current File</b><br/><math>\div</math><br/>÷<br/>Mode: Regex<br/>÷<br/>Down<br/>४</p></div></br></div></div> |
|                                                                                                    | $\ddot{\text{}}$<br>Line: 16, Col: 65 130%                                                                                                    |

Slika 5: Sigil (Izvor: http://digitalpublishing101.com/links/2012/12/03/sigil-the-epub-editor/)

## **2.3.5. Jutoh**

Jutoh je komercijalan alat za uređivanje i izradu e-knjiga razvijen od tvrtke Anthemion Software. Pogodan je za stvaranje elektroničkih publikaciju u EPUB formatu i drugim formatima kompatibilnim s popularnim trgovinama za prodaju e-knjiga. Dostupan je na svim platformama pa čak i na Raspberry Piju. Jutoh se može koristiti za brzo stvaranje elektroničkih publikacija uvozom formatiranih dokumenata, a napredni korisnici ga mogu koristiti za stvaranje publikacija s više značajki i stilova.

Jutoh nije besplatan, no cijena je prihvatljiva. Preferiraju ga korisnici s manjim tehnološkim sposobnostima. Sve dok se ne registrira, Jutoh radi u demo načinu s određenim ograničenjima. Najnovija verzija alata je 2.91 [11], [16].

| 写                                                                                               | □<br>Patient Advice Speech Sample - Jutoh 2 Plus - [Title Page]                                                                                                    |
|-------------------------------------------------------------------------------------------------|----------------------------------------------------------------------------------------------------|
| Tools Document Book View<br>Edit<br>Format<br>File                                              | Help                                                                                                    |
| 唐<br>眶<br><b>Fdit</b><br><b>New</b><br>Open<br>Save                                             | $\mathbf{R}$<br>P<br>$\bullet$<br>橙<br>U<br>H<br>GN<br>Q Search H<br>Check<br>Upload<br>Help<br>Cover<br>Convert<br>Compile<br>Previous<br>Next<br>Home<br>Options<br>Launch<br>Documents                                       |
| $\times$<br>Organizer                                                                           | $\times$<br>Palette<br><b>Title Page</b>                                                                                                    |
| Favourites<br>Explorer<br><b>Projects</b>                                                       | $Clit$ $\rightarrow$<br>$\blacksquare$<br>Inspector<br>Favourites<br><b>Speech</b><br>$\hat{\phantom{a}}$                                                                                                    |
| >j< Patient Advice Speech Sample<br><b>Content</b><br>Title Page<br>.e<br><b>Patient Advice</b> | <b>Patient Advice Sample</b><br>Play<br>Preview<br>Source Generate<br>Stop                                                                                                    |
| ÷.<br>Survey                                                                                    | Profiles<br><b>Objects</b>                                                                                                    |
| Scraps                                                                                          | by Dr Julian Smart, Anthemion Software Limited<br>Edit Object<br>Previous                                                                                                    |
| Resources                                                                                       | © Anthemion Software   speech   alias=20 15 > 2015 < speech                                                                                                    |
| <b>L</b> Sample Lexicon                                                                         | Speech Object<br>Next                                                                                                    |
|                                                                                                 | <b>7 LARGE PRINT VERSION ?</b><br>Pause Object<br>Verbose display                                                                                                    |
| <b>Control Panel</b><br>$\times$                                                                | Pronunciation                                                                                                    |
| Files<br><b>Build</b>                                                                           | This is a sample to demonstrate markup for higher quality<br>Click on a speech object to see its properties.<br>text-to-speech audio file creation. It shows the following techniques:<br>and use Next and Previous to navigate |
| <b>Patient Advice</b><br><b>Speech Sample</b>                                                   | between objects.<br>1. Using alternative text to describe pictures, and a table<br>description:<br>Select text and click Speech Object or Pause                                                                                 |
| by Dr Julian Smart                                                                              | Object to add markup.<br>2. adding extra pauses after headings by setting the <b>Pause</b><br>property of the style 'Heading 1';<br>Insert Speech Object<br>Alt+Shift+A                                                         |
|                                                                                                 | <b>Insert Pause Object</b><br>Alt+Shift+H<br>3. the use of the <b>Alias</b> property to clarify pronunciation for the<br>Alt+Shift+I<br><b>Insert Pronunciation</b><br>date '2015';<br>Speak Selection<br>Alt+Ctrl+K            |
| Configuration:                                                                                  | 4. the use of a lexicon to clarify the pronunciation of the name<br>Preview Speech<br>Alt+Shift+K                                                                                                    |
| MP <sub>3</sub><br>Edit<br>$\checkmark$                                                         | 'Anthemion':<br>Show Speech Source Alt+Shift+L                                                                                                    |
| Compile<br>Launch<br>Check                                                                      | $\ddot{}$<br>Desktop<br>$\blacksquare$ Title Page $\times$<br>Patient Advice<br>Survey<br>[L] Sample Lexicon<br>$\overline{\phantom{a}}$                                                                                        |

Slika 6: Jutoh 2 (Izvor: http://www.jutoh.com/speech.htm)

### **2.3.6. iBooks Author**

iBooks Author je alat za izradu e-knjiga razvijen 2012. godine od strane tvrtke Apple Inc. Alat je dostupan samo na MacOS platformama, a može se preuzeti besplatno na Mac App Store-u. Omogućuje izradu interaktivnih knjiga obogaćenih medijskim sadržajima. Knjige stvorene pomoću iBooks Authora pohranjuju se u formatu .ibooks i mogu se objaviti u Apple iBooks Storeu ili se mogu izvesti u PDF. U kasnijim verzijama dodana je podrška za EPUB format, pa je tako moguće uvesti i uređivati, ali i kreirati i izvesti EPUB publikacije. Mnogi aspekti dokumenta mogu se uređivati na WYSIWYG način, uključujući tekst, fontove, boje, slike, interaktivne *widgete* i grafikone. Alat nudi i gotove predloške e-knjiga, a tekst i slike mogu se umetati metodom povuci i ispusti. Korisnik može stvoriti interaktivnu e-knjigu koristeći dinamičke interaktivne elemente nazvane "widgeti".

Neke značajke alata su jednostavnost korištenja, implementacija multimedijskog sadržaja: zvučnih i video zapisa, galerije slika, interaktivnih slika, dijagrama, 3D objekata.

Glavni nedostatak iBooks Authora je dostupnost isključivo za korisnike Apple uređaja. Najnovija dostupna verzija aplikacije je 2.6.1 [17].

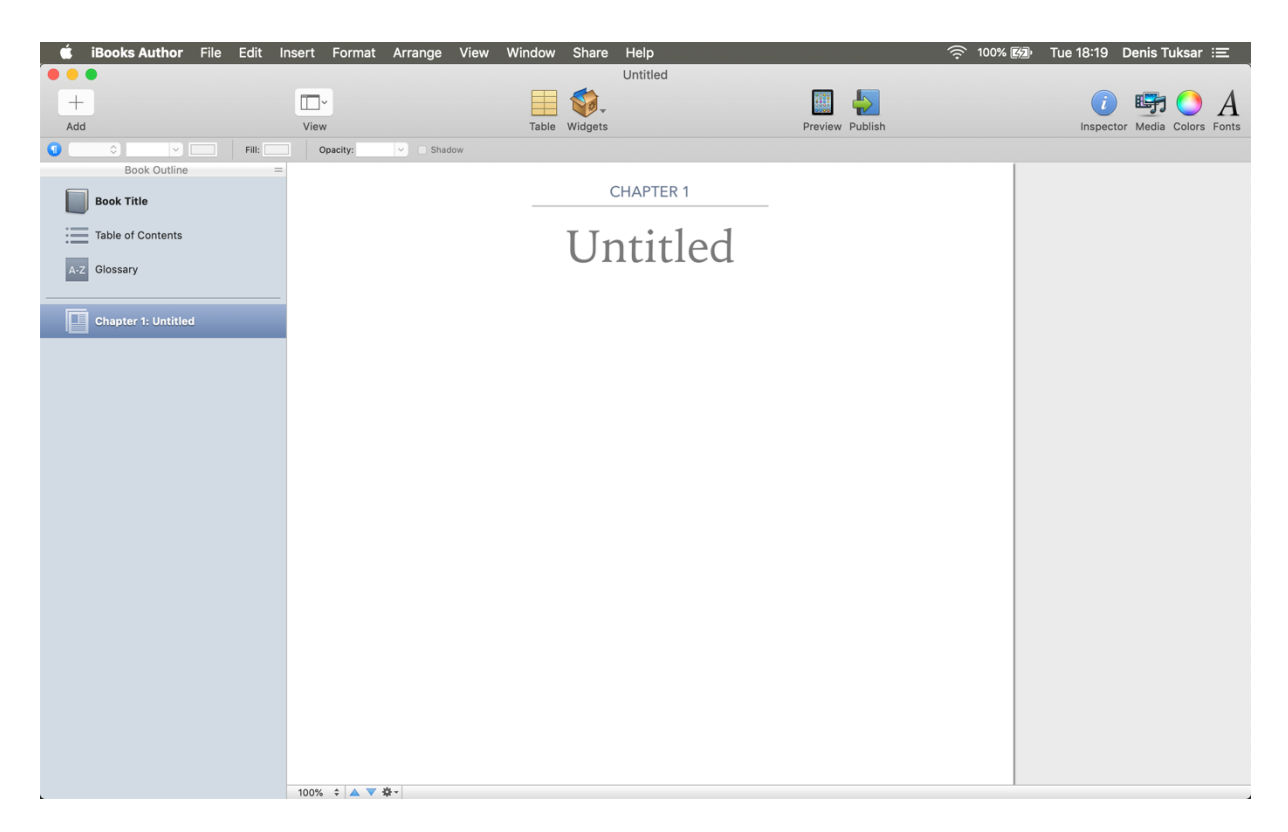

Slika 7: iBooks Author (Izvor: Autorski rad – snimka okoline alata iBooks Author)

## **2.4. Aspekti pristupačnosti EPUB publikacija**

Tvorci EPUB publikacije imaju kontrolu nad pristupačnošću publikacije, bilo izravno putem alata koje koriste za stvaranje izvora, bilo u postprodukcijskom tijeku rada. Iako je oduvijek bilo moguće stvoriti pristupačne EPUB publikacije, danas postoje specifikacije s formalnim zahtjevima kako bi se sadržaj certificirao kao pristupačan. Ti zahtjevi autorima pružaju jasan skup smjernica za vrednovanje njihovog sadržaja.

Kako bi publikacija bila pristupačna, mora ispunjavati sljedeće kriterije:

- biti pogodna otkrivanju (eng. *discoverable*).
- zadovoljiti zahtjeve za usklađenost definirane u WCAG (Web Content Accessibility Guidelines, kraće WCAG) zahtjevima usklađenosti
- mora sadržavati metapodatke o usklađenosti

## **2.4.1. Publikacija pogodna otkrivanju**

Publikacije mora biti pogodna otkrivanju, to znači da pristupačne kvalitetne publikacije mogu biti otkrivene od bilo koje zainteresirane strane. Samo uključivanjem bogatih metapodataka korisnik može odlučiti je li sadržaj pogodan za njih. Kako bi publikacija bila pogodna otkrivanju, mora sadržavati određene metapodatke:

- *accessMode* ljudski senzorni percepcijski sustav ili kognitivna sposobnost potrebna za obradu ili percepciju sadržaja (npr. tekstualni, vizualni, slušni, taktilni).
- *accessibilityFeature* značajke i prilagodbe koje doprinose ukupnoj pristupačnosti sadržaja (npr. alternativni tekst, prošireni opisi, naslovi).
- *accessibilityHazard* sve potencijalne opasnosti koje sadržaj predstavlja (npr. bljeskanje, simulacija pokreta, zvuk).
- *accessibilitySummary* čovjeku čitljiv sažetak cjelokupne pristupačnosti, koji uključuje opis svih poznatih nedostataka (npr. nedostatak proširenih opisa, specifične opasnosti) [18].

### **2.4.2. WCAG 2.1 smjernice za usklađenost**

Kako bi bila pristupačna, publikacija mora zadovoljavati zahtjeve za usklađenost definirane u WCAG zahtjevima usklađenosti, WCAG 2.1. Smjernice za pristupačnost web sadržaja (WCAG) 2.1 pokrivaju širok raspon preporuka za izradu pristupačnog web sadržaja. Sljedeći ove smjernice, sadržaj će biti dostupan širokom krugu osoba s invaliditetom. Postoje tri razine usklađenosti: A, AA, AAA. Kako bi publikacija bila pristupačna, mora steći barem A razinu usklađenosti. WCAG 2.1 objavljen je kao ISO standard W3Ca (World Wide Web Consortium, kraće W3C). Sastoji se od dvanaest smjernica organiziranih po četiri načela (web stranice moraju biti uočljive, operativne, razumljive i robusne). Smjernice su navedene u nastavku.

#### **2.4.2.1. Smjernice uočljivosti**

Informacije i komponente korisničkog sučelja moraju biti predstavljene korisnicima na način na koji mogu uočiti.

- 1.1. *Tekstualne alternative:* Navesti tekstualne alternative za bilo koji sadržaj koji nije tekstualan, tako da se može prebaciti u druge oblike koji su ljudima potrebni, poput velikog ispisa, Brailleovog pisma, govora, simbola ili jednostavnijeg jezika.
- 1.2. *Mediji temeljeni na vremenu (audio, video, zvuk, film, slajd):* Navesti alternative za medije temeljene na vremenu, npr. natpisi za zvučne zapise.
- 1.3. *Prilagodljivost:* Stvoriti sadržaj koji se može predstaviti na različite načine (npr. jednostavniji izgled) bez gubitka podataka ili strukture.
- 1.4. *Prepoznatljivost:* olakšati korisnicima da vide i čuju sadržaj, uključujući odvajanje prednjeg plana od pozadine.

#### **2.4.2.2. Smjernice operativnosti**

Komponente korisničkog sučelja i navigacija moraju biti operativni.

- 2.1. *Pristupačnost tipkovnicom:* Omogućena dostupnost svih funkcionalnosti pomoću tipkovnice
- 2.2. *Dovoljno vremena:* Pružiti korisnicima dovoljno vremena za čitanje i upotrebu sadržaja.
- 2.3. *Napadaji:* Izbjeći dizajniranje sadržaja na način za koji je poznato da uzrokuje napadaje.
- 2.4. *Navigabilnost:* Pružiti načine koji će korisnicima pomoći u navigaciji, pronalaženju sadržaja i određivanju gdje se što nalazi.

#### **2.4.2.3. Smjernice razumljivosti**

Informacije i rad korisničkog sučelja moraju biti razumljivi.

- 3.1. *Čitljivost:* Učiniti tekstualnim sadržajem čitkim i razumljivim.
- 3.2. *Predvidljivost:* Neka web stranice izgledaju i rade na predvidive načine.
- 3.3. *Pomoć kod unosa:* Pomoć korisnicima da izbjegnu i isprave pogreške.

#### **2.4.2.4. Smjernice robusnosti**

Sadržaj mora biti dovoljno robustan da ga može pouzdano protumačiti mnoštvo korisničkih agenata, uključujući pomoćne tehnologije.

4.1. *Kompatibilnost:* Maksimizirati kompatibilnost s trenutnim i budućim korisničkim agentima, uključujući pomoćne tehnologije [19].

### **2.4.3. Metapodatci o usklađenosti**

Kako bi se ukazalo da EPUB publikacija zadovoljava specifikaciju o usklađenosti, mora sadržavati metapodatke o tome. Mora sadržavati *conformsTo* svojstvo i *a11y:certifiedBy* svojstvo.

Ovisno o ispunjenim WCAG 2.1 smjernicama, ocjenjuje se razina usklađenosti. Vrijednost svojstva *conformsTo*, mora biti jedna od sljedećih IRI-ja:

• http://www.idpf.org/epub/a11y/accessibility-20170105.html#wcag-a – Razina A, podržane su najosnovnije značajke web pristupačnosti. Kriterije na razini A najlakše je ispuniti, bez većeg utjecaja na dizajn i strukturu publikacije. Na primjer, na razini A nije dopušteno da se nešto identificira samo po boji: "Pritisnite zeleni gumb za nastavak".

- http://www.idpf.org/epub/a11y/accessibility-20170105.html#wcag-aa razina AA, bavi se najvećim i najčešćim barijerama za korisnike s invaliditetom. Nastavljajući s primjerom boja, potrebno je osigurati da sav tekst udovoljava uvjetima kontrasta boja.
- http://www.idpf.org/epub/a11y/accessibility-20170105.html#wcag-aaa razina AAA, najviša (i najsloženija) razina pristupačnosti publikacije. Na primjeru boja, još je stroži zahtjev za kontrastom boja teksta. Mogu se koristiti vrlo tamne boje na vrlo svijetloj pozadini i obrnuto. Gotovo sav tekst u boji ne zadovoljava zahtjeve razine kontrasta.

Svojstvo *a11y:certifiedBy* određuje ime stranke koja je certificirala sadržaj. Certifikator sadržaja može biti i sam autor EPUB Publikacije, ali može biti i certificiran od treće strane – neovisnog certifikatora pristupačnosti.

Sljedeći primjer prikazuje metapodatke o usklađenosti EPUB 3 publikacije koju je certificirao sam autor:

```
<metadata>
       …
         <dc:creator>Jane Doe</dc:creator>
         <meta property="a11y:certifiedBy">Jane Doe</meta>
         <link rel="dcterms:conformsTo" 
      href="http://www.idpf.org/epub/a11y/accessibility-20170105.html#wcag-
      aa"/>
       …
</metadata>
[18]
```
## **2.5. Metode i alati za provjeru pristupačnosti**

Stvaranje pristupačnih elektroničkih publikacija dolazi sa svojim izazovima. Ponekad je pristupačnost podcijenjena i jednostavno zanemarena. Ponekad spremnost da se osigura pristupačnost može biti umanjena zbog percipirane tehničke složenosti. U svakom slučaju, previše je jednostavno omogućiti da nepristupačni sadržaj dođe do krajnjeg korisnika. Stoga bi korisno bilo imati alate koji će pomoći u pronalaženju najočitijih pogrešaka u pristupačnosti kod izrade elektroničke publikacije. U nastavku je opisan alat koji služi upravo tome kao i alat koji služi za validaciju EPUB publikacije.

Važno je imati na umu da se samo ograničeni dio provjera pristupačnosti može automatizirati, stoga ne postoji cjelovit alat za vrednovanje usklađenosti pristupačnosti, već su alati samo pomoć za širi proces vrednovanja koji vodi čovjek.

#### **2.5.1. EpubCheck**

Prije vrednovanja pristupačnosti publikacije, potrebno je validirati EPUB publikaciju. EPUB specifikacije pružaju skup pravila za stvaranje EPUB datoteka. Ta pravila definiraju koji su elementi potrebni, koji elementi nisu, a koji su izričito zabranjeni u EPUB datotekama. Standardom je definirano koje datoteke moraju biti uključene i kako ih treba oblikovati. EpubCheck (Izvor: https://github.com/w3c/epubcheck) je alat za validiranje EPUB datoteke. Može otkriti mnoge vrste pogrešaka u EPUB datoteci, provjerava strukturu OCF-a te OPF i OPS oznaku. EpubCheck može se izvoditi kao samostalni alat naredbenog retka ili koristiti kao Java library [20].

Mnogi veliki proizvođači koriste EpubCheck kod provjere EPUB datoteke (Apple, B&N, Kindle). Na primjer, iBooks ne dopušta izdavanje knjige koja ne prolazi EpubCheck validaciju.

### **2.5.2. ACE**

ACE (Izvor: https://daisy.github.io/ace/) je alat otvorenog koda koji pomaže u vrednovanje usklađenosti s EPUB specifikacijama za pristupačnost. Razvijen je od strane DAISY Consortiuma i posljednja verzija alata je v1.1.1.

ACE čini dvije stvari: vrši određene automatizirane provjere (i prijavljuje očita kršenja pristupačnosti) i izvlači podatke koji se mogu upotrijebiti u kasnijim postupcima ručne vrednovanje. Može se koristiti kao alat naredbenog retka ili se integrirati u alate poput Sigila i Calibrea, a od nedavno postoji i GUI verzija alata. Može kreirati izvješća i u strojno čitljivom formatu (JSON-LD) ili u obliku HTML dokumenta prilagođenog čovjeku.

Karakteristike ACE alata su:

- pokreće automatizirane testove pristupačnosti na dokumentima s EPUB sadržajem
- izdvaja metapodatke publikacije i provjerava metapodatke povezane s pristupačnošću
- izdvaja tablicu sadržaja, naslove i HTML strukturu za uspoređivanje
- izdvaja sve EPUBove slike i grafike i njihove pridružene opise pristupačnosti u konsolidiranu tablicu radi lakšeg pregleda
- izdvaja druge značajke sadržaja kako bi se olakšalo validiranje pristupačnosti.

Kao što je spomenuto ranije, kada je u pitanju automatizirana provjera, vrlo je važno razumjeti da alat može otkriti samo ograničeni skup zahtjeva za pristupačnost. Steve Faulkner, W3C HTML urednik i poznati stručnjak za pristupačnost, spomenuo je brojku od 30% kriterija WCAG 2.1 koji se mogu automatski provjeriti. Daljnja provjera može rezultirati izvješćem prekrivenim neistinitim podacima i viškom informacija, što može biti kontraproduktivno [21].

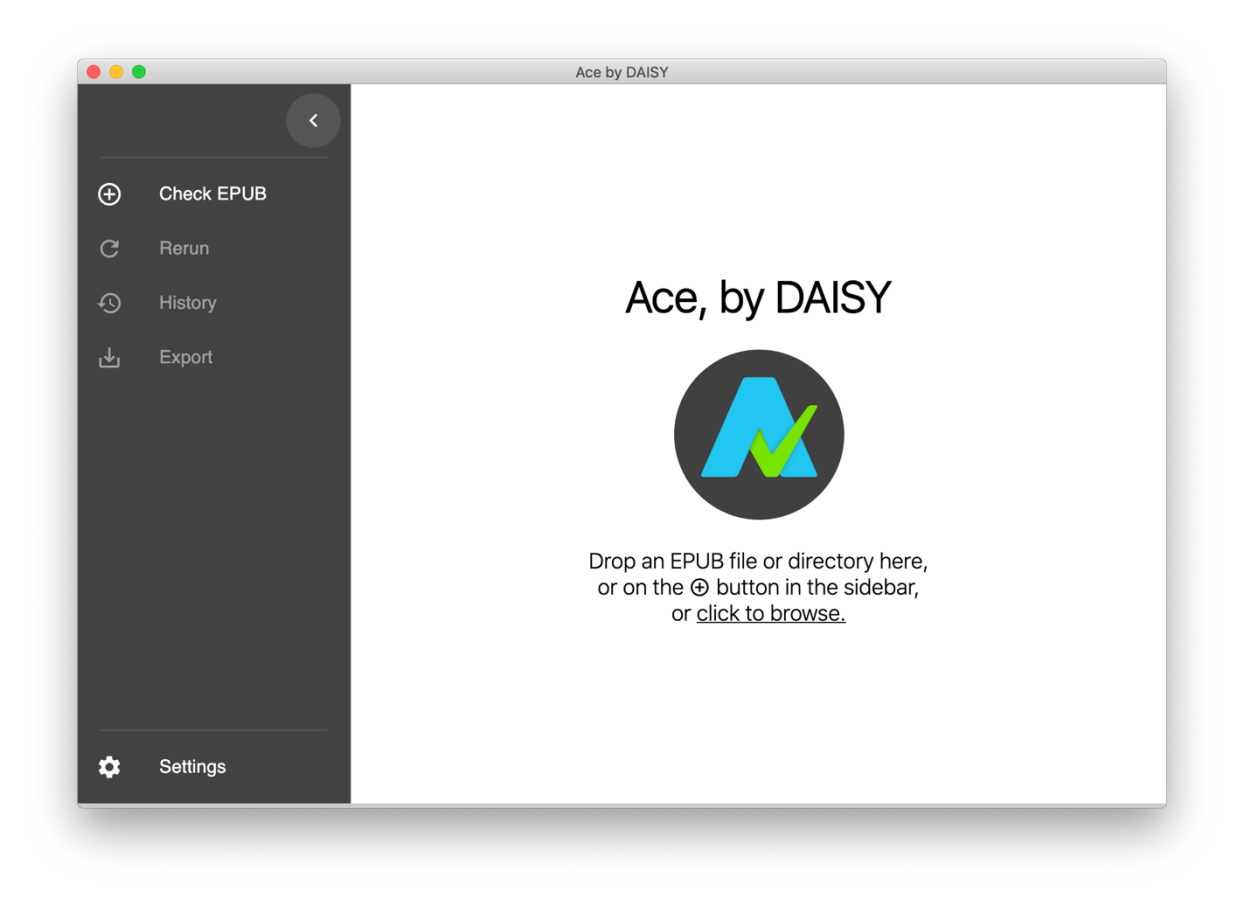

Slika 8: ACE (Izvor: Autorski rad – snimka okoline alata ACE)

## **2.5.3. Ace SMART**

Ace SMART (Izvor: https://smart.daisy.org) (*eng. Simple Manual Accessibility Reporting Tool,* kraće SMART) je mrežni sustav za izvještavanje o pristupačnosti. Razvijen je od strane DAISY konzorcija. SMART je alat koji pruža mogućnosti ručne provjere usklađenosti s EPUB i WCAG zahtjevima. Zajedno s ACE-om pruža najcjelovitiju metodu za testiranje usklađenosti EPUB publikacija.

SMART se koristi na način da se u alat učita izvještaj u JSON formatu generiran ACE alatom. Nakon toga SMART ispunjava podatke o vrednovanju i pametno konfigurira protokol ručnog testiranja na temelju rezultata iz ACE-a. Nadalje, SMART vodi korisnika kroz proces ručne provjere, kontrolne točke prilagođava prema svojstvima korisnikove publikacije i na kraju generira dosljedno i jasno izvješće [22].

## **3. Praktični dio**

Praktični dio rada obuhvaća izradu pristupačne EPUB publikacije. U pristupačnu EPUB publikaciju pretvoren je priručnik *Leisure Time* projekta EduQuality. Priručnik *Leisure Time* ili slobodno vrijeme, jedan je u nizu priručnika nastalih u sklopu TEMPUS projekta Edukacija za jednake mogućnosti na hrvatskim sveučilištima – EduQuality. Ovaj priručnik bavi se temom slobodnog vremena koja je važan dio života svih ljudi pa tako i studenata s invaliditetom.

Cilj serije priručnika, zajedno s ovim priručnikom, je izjednačavanje mogućnosti studenata s invaliditetom za pristup visokom obrazovanju informiranjem, osposobljavanjem i podizanjem svijesti akademskom i neakademskom osoblju na hrvatskim sveučilištima. Studenti s poteškoćama uključuju studente s oštećenjem vida i sluha, motoričkim oštećenjem, kroničnim bolestima i poteškoćama u učenju poput disleksije i ADHD-a, kao i studente s mentalnim smetnjama i poremećajima. Namjera priručnika je naglasiti potrebu prilagodbe akademskog sadržaja takvim studentima, kao i predstaviti neke primjere dobre prakse. Naglašavajući prava svih studenata na jednak pristup visokom obrazovanju i predlažući mjere koje mogu izjednačiti mogućnosti, često na jednostavan način i bez dodatnih troškova, ovi priručnici žele pridonijeti definiranju jasnih standarda pristupačnosti za studente s invaliditetom na nacionalnoj razini. [23]

U nastavku je opisan postupak izrade EPUB publikacije te je obavljena provjera njene pristupačnosti.

## **3.1. EPUB publikacija**

EPUB publikacija izrađena je pomoću alata iBooks Author (Izvor: https://www.apple.com/ibooks-author). Alat je razvijen od strane tvrtke Apple Inc i dostupan je samo na MacOS platformama, a može se preuzeti besplatno na Mac App Store-u.

iBooks Author 2.3 i novije verzije uključuju EPUB predloške pomoću kojih je moguće stvoriti medijski bogate knjige kompatibilne s EPUB čitačima. Prilikom pokretanja alata, korisnik odabire jedan od ponuđenih EPUB predložaka za izradu EPUB publikacije, slika 9. Nakon odabira predloška, otvara se glavni prozor alata, slika 10.

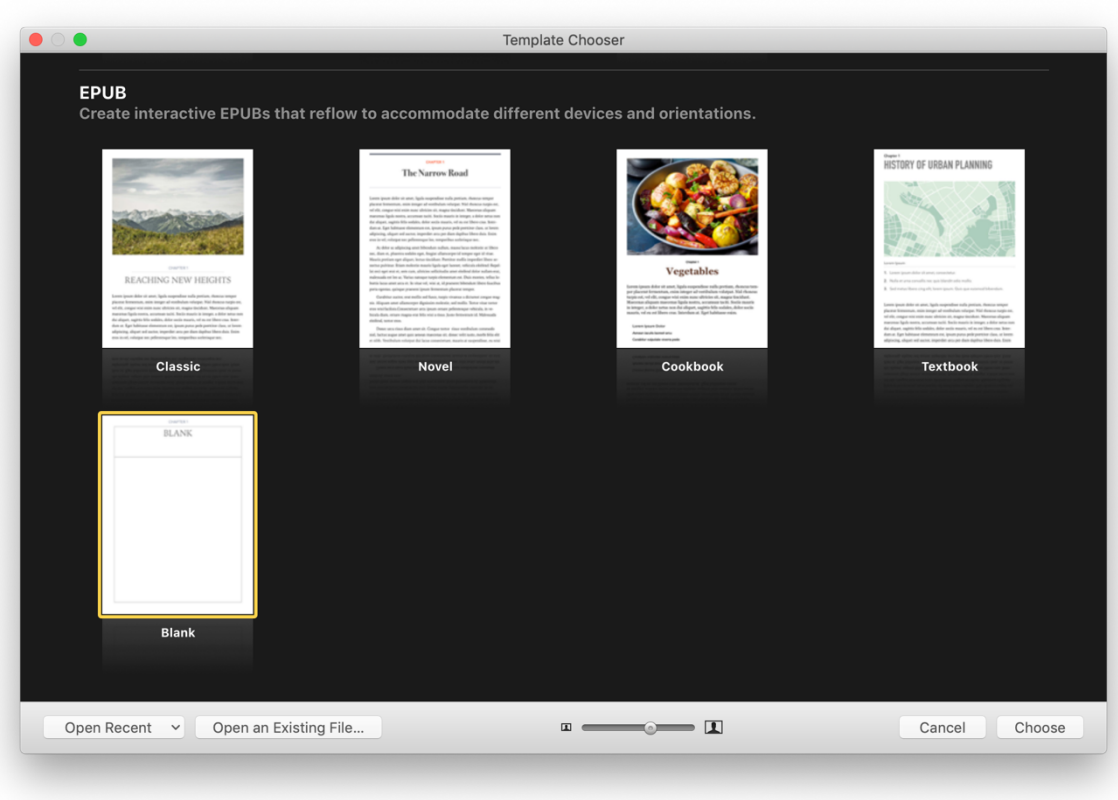

Slika 9. EPUB predlošci (Izvor: Autorski rad – snimka okoline alata iBooks Author)

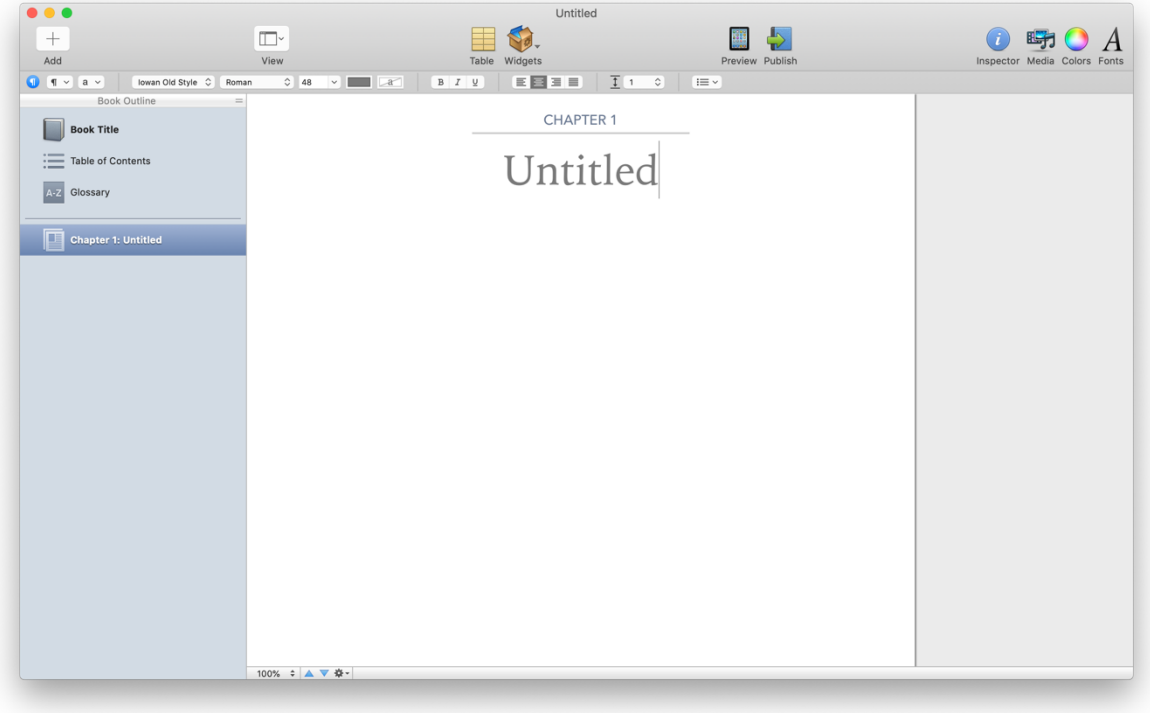

Slika 10. Glavni prozor (Izvor: Autorski rad – snimka okoline alata iBooks Author)

Koristeći se alatnom trakom, slika 11, korisnik jednostavno izrađuje elektroničku publikaciju. Mogućnosti kojima možemo pristupiti putem alatne trake su sljedeće:

- 1. Dodavanje poglavlja i sekcija
- 2. Izgled sučelja alata prikaz ravnala, prikaz/sakrivanje trake za formatiranje, itd.
- 3. Dodavanje tablice
- 4. Dodavanje *Widgeta* mogućnost umetanja galerije slika, audio i video zapisa, HTML koda.
- 5. Pregled knjige pregled knjige na Mac ili spojenom iOS uređaju.
- 6. Objava knjige objava knjige u Apple Books trgovinu.
- 7. Grupa alata sučelja pregled multimedije, boja, fontova, mogućnost dodavanja metapodataka pomoću *Inspectora*.
- 8. Alatna traka za formatiranje teksta

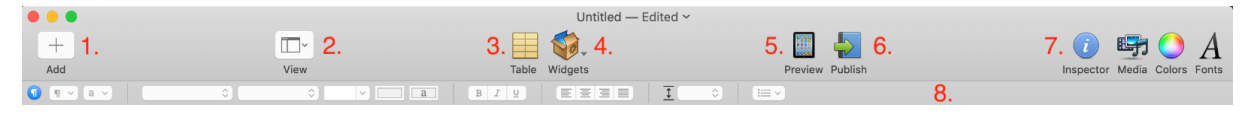

Slika 11. Alatna traka za uređenje publikacije (Izvor: Autorski rad – snimka okoline alata iBooks Author)

### **3.1.1. Izrada EPUB publikacije**

Najprije je izabran Classic predložak u iBooks Authoru. Klikom na Book Title moguće je urediti naslovnu stranicu publikacije. Dodana je naslovna fotografija te autori pri čemu je, kao i u ostatku publikacije kod teksta, bilo potrebno obratiti pozornost na kontrast. Prema WCAG 2.1. smjernicama, kako bi se zadovoljila razina AA, vizualni prikaz teksta i slika teksta ima omjer kontrasta od najmanje 4.5:1, ili 3:1 u slučaju velikog teksta. Osim toga, prema WCAG kriteriju 4.1.1. sav tekst se može mijenjati bez pomoćne tehnologije do 200 posto bez gubitka sadržaja ili funkcionalnosti, to se postiže korištenjem relativnih jedinica veličine. iBooks Author koristi jedinicu *em*. Nakon naslovne knjige, dodana su zaglavlja i sekcije klikom na gumb *Add*. Na taj način izrađena je tablica sadržaja i zadovoljen kriterij 2.4.5., korisniku je omogućeno kretanje kroz sadržaj. Tablice su u publikaciji dodane klikom na gumb *Table* i odabirom broja redaka i stupaca. Sav netekstualni sadržaj koji se korisniku predstavi, prema smjernici 1.1.1. mora sadržavati tekstualnu alternativu. Na slike u publikaciji, klikom na gumb *Inespector*, dodana je tekstualna alternativa ispunjavanjem polja *Accessibility Description.* Na kraju su klikom na Glossary, uneseni manje poznati termini iz publikacije te njihove definicije.

Na slici 12. prikazana je izrađena EPUB publikacija. U *Book Outline* dijelu, vidimo poglavlja i sekcije EPUB publikacije, a desno naslovnicu publikacije. *Table of Contents* je sadržaj publikacije koji se kreira automatski dodavanjem poglavlja i sekcija. *Glossary* je rječnik pojmova s malo poznatim ili teškim riječima u publikaciji te njihovim definicijama.

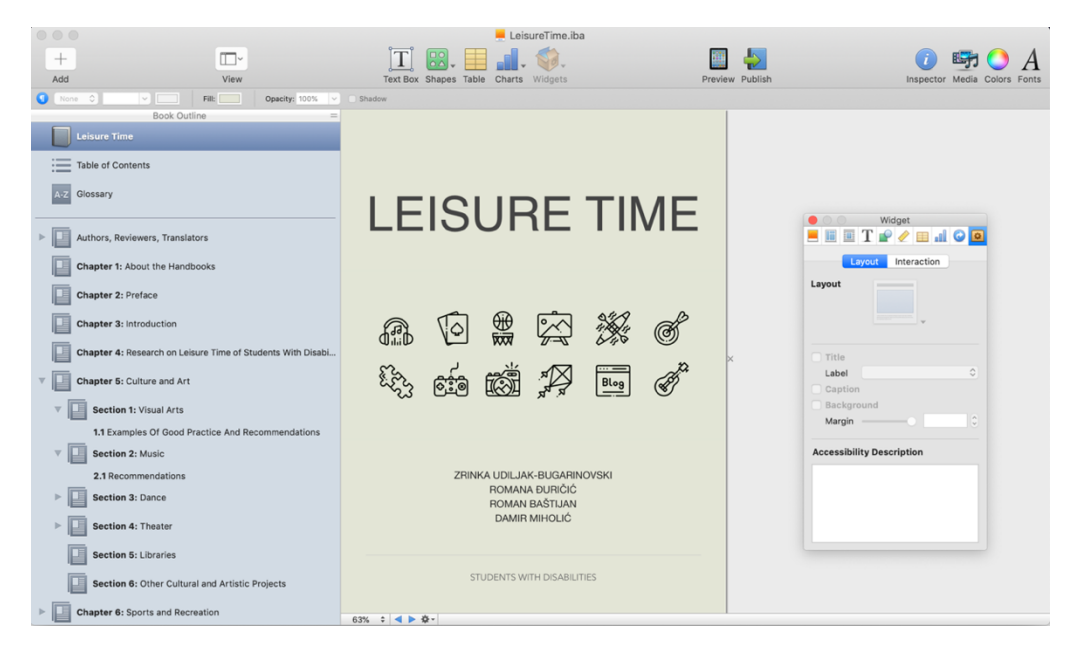

Slika 12. Izrađena EPUB publikacija (Izvor: Autorski rad – snimka okoline alata iBooks Author)

U nastavku je prikaz publikacije na različitim uređajima.

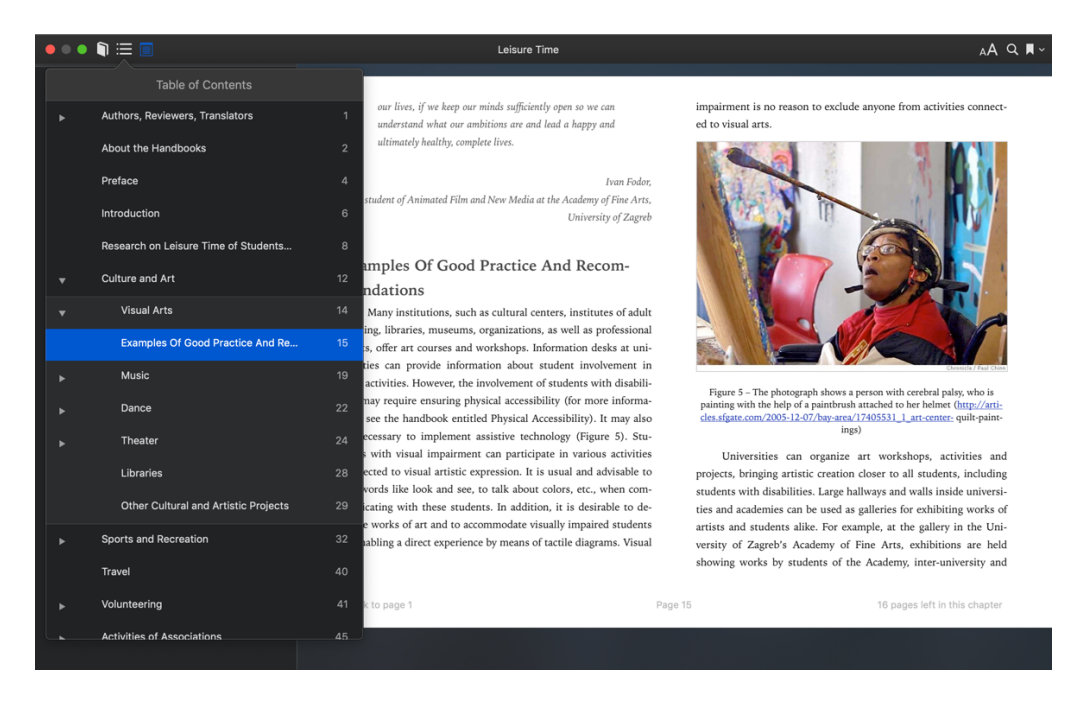

Slika 13. Publikacija na Macbook Pro-u u aplikaciji Books (Izvor: Autorski rad – snimka okoline aplikacije Books)

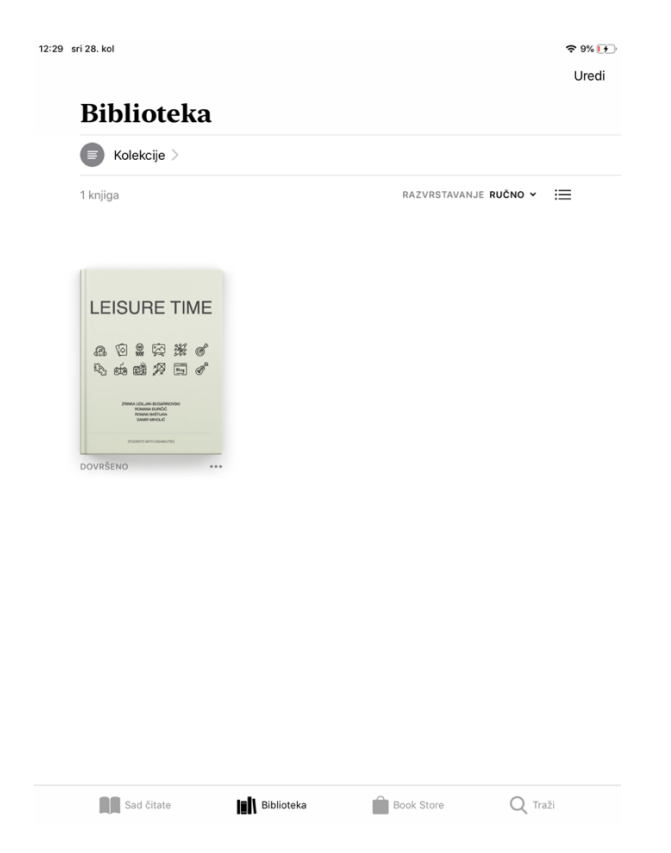

Slika 14. Publikacija na iPad-u u Biblioteci (Izvor: Autorski rad – snimka okoline aplikacije

Books)

 $12.22$  eri 28 kol

Leisure Time

CHAPTER 4

## Research On Leisure Time Of Students With Disabilities At The University Of Zagreb

In order to obtain some information about the ways students at the University of Zagreb spend their leisure time, research has been conducted on a sample of 10% of the students with disabilities registered at the University of Zagreb. The sample was made up of 8 female and 11 male students between the ages of 21 and 35. Table 1 shows the number of students in the sample with regard to their impairment type and rate:

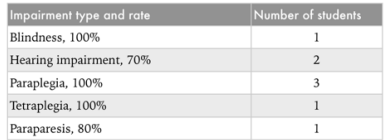

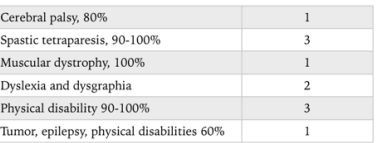

Table 1 - The table shows the number of students with regard to their im

A questionnaire was designed containing 19 questions regarding: a) how and when leisure time is spent; b) whether time is spent in the company of others or alone; c) the level of satisfaction with leisure time; d) the use of services of a personal assistant; e) the use of Student Center services; f) participation in student events and trips; g) additional training; h) estimate of the difference between the leisure time of students with and without disabilities; i) information on the respondents (sex, year of birth, year of first admission, impairment/disability rate). The questionnaire was anonymous

The survey results show that the greatest number of students with disabilities spend their leisure time in their dormitory rooms  $(30.4\%)$ , in coffee bars and clubs  $(15.2\%)$ , at the university  $(13\%)$ , at concerts and in nature  $(10.9\%)$ , or in the library  $(6.5\%)$ , while fewer than 5% of students with disabilities spend their time in dormitories (outside their rooms), art galleries, and sports halls (Figure 1).

8 of 55

### Slika 15. Publikacija na iPad-u u aplikaciji Books (Izvor: Autorski rad – snimka okoline aplikacije Books)

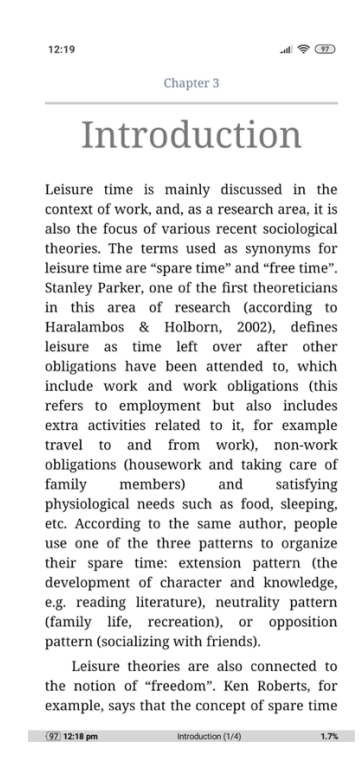

Slika 16. Publikacija na Android uređaju u aplikaciji Moon+ Reader (Izvor: Autorski rad – snimka okoline aplikacije Moon+ Reader)

 $\approx 10\%$   $\sqrt{2}$ 

#### ull TELEMACH <sup></sup>

 $\circledcirc$  100%

 $13:22$ Leisure Time

CHAPTER 3

#### Introduction

Leisure time is mainly discussed in the context of work, and, as a research area, it is also the focus of various recent sociological theories. The terms used as synonyms for leisure time are "spare time" and "free time". Stanley Parker, one of the first theoreticians in this area of research (according to Haralambos & Holborn, 2002), defines leisure as time left over after other obligations have been attended to, which include work and work obligations (this refers to employment but also includes extra activities related to it, for example travel to and from work), non-work obligations (housework and taking care of family members) and satisfying physiological needs such as food, sleeping, etc. According to the same author, people use one of the three patterns to organize their spare time: extension pattern (the development of character and knowledge, e.g. reading literature), neutrality pattern (family life, recreation), or opposition pattern (socializing with friends).

Leisure theories are also connected to the notion of "freedom". Ken Roberts, for example, says that the con-

10 of 102

Slika 17. Publikacija na iOS uređaju u aplikaciji Books (Izvor: Autorski rad – snimka okoline aplikacije Books)

### **3.1.2. Provjera pristupačnosti EPUB publikacije**

Najprije je potrebno validirati EPUB datoteku. Alatom EpubCheck provjerava se struktura datoteke i prisutnost svih potrebnih elemenata. Kako bi se izvršilo validiranje EPUB datoteke, potrebno se pozicionirati u direktorij koji sadrži publikaciju, preuzeti alat EpubCheck i izvršiti sljedeću naredbu:

\$ java -jar ~/Downloads/epubcheck-4.2.2/epubcheck.jar --mode exp .

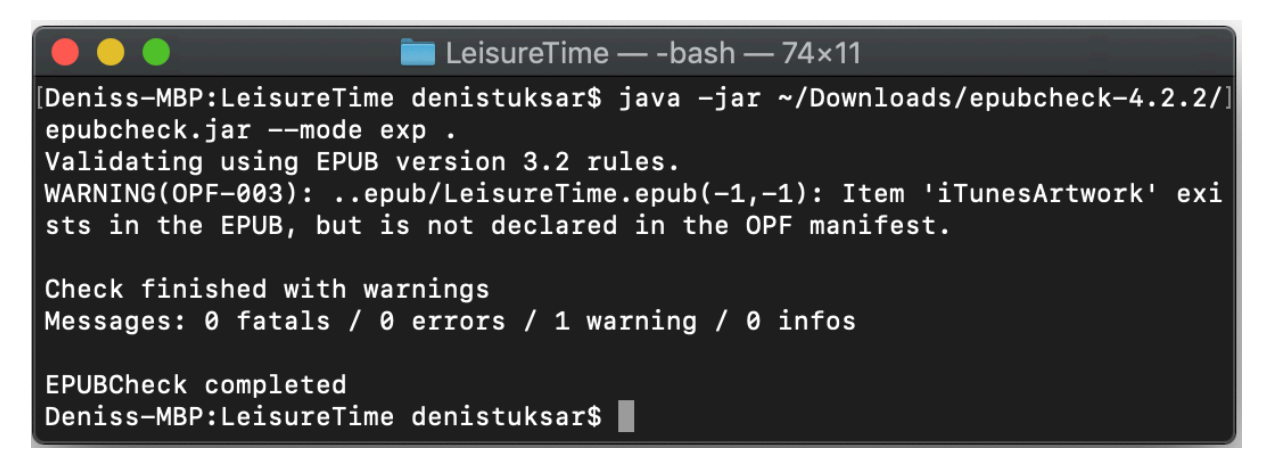

Slika 18. Izvršen EpubCheck (Izvor: Autorski rad – snimka okoline Terminala)

EpubCheck pronalazi jedno upozorenje. Datoteka iTunesArtwork nije deklarirana u manifest dijelu OPF datoteke. iTunesArtwork je datoteka koju iBooks Author automatski kreira pri izvozu publikacije u EPUB format. Tu datoteku iTunesConnect koristi prilikom prikazivanja naslovnice publikacije u trgovini. Ova datoteka je opcionalna pa se može obrisati ili se upozorenje može ignorirati jer ono ne utječe na objavljivanje publikacije.

Nakon validiranja EPUB datoteke, pristupačnost provjeravamo alatom ACE. ACE-om se vrednuje usklađenost s EPUB specifikacijama za pristupačnost. Datoteka se vrednuje tako da se uveze u alat. Na slici 19. su rezultati vrednovanja EPUB datoteke. Sveukupno ima 30 narušavanja smjernica. Opis prekršenih smjernica vidljiv je u *Violations* kartici, slika 20. Povrede EPUB smjernica vezane su uz metapodatke. Na slici 21. prikazan je popis metapodataka koji nedostaju. Te metapodatke nije moguće unijeti u iBooks Authoru, već ih je potrebno dodati ručno. Povrede WCAG smjernica vezane su uz nedovoljan kontrast između elemenata. To se rješava promjenom boje elemenata u CSS datoteci. Potrebno je još dodati alt atribut za slike na kojima nedostaje.

|          | ≺                 | Report               |                   |                 |                 |               |                |
|----------|-------------------|----------------------|-------------------|-----------------|-----------------|---------------|----------------|
| $\oplus$ | <b>Check EPUB</b> | <b>SUMMARY</b>       | <b>VIOLATIONS</b> | <b>METADATA</b> | <b>OUTLINES</b> | <b>IMAGES</b> |                |
| C        | Rerun             | Summary              |                   |                 |                 |               |                |
| ⊕        | <b>History</b>    | Type                 | Critical          | Serious         | Moderate        | Minor         | Total          |
| 也        | Export            | wcag2a               | 0                 | 0               | $\mathbf 0$     | $\Omega$      | $\mathbf 0$    |
|          |                   | wcag2aa              | 0                 | 26              | $\pmb{0}$       | $\mathbf 0$   | 26             |
|          |                   | <b>EPUB</b>          | $\mathbf 0$       | 3               | $\mathbf{1}$    | $\mathbf 0$   | $\overline{4}$ |
|          |                   | <b>Best Practice</b> | 0                 | 0               | $\mathbf 0$     | $\Omega$      | $\mathbf 0$    |
|          |                   | Other                | 0                 | 0               | $\mathbf 0$     | $\mathbf 0$   | $\mathbf 0$    |
|          |                   | Total                | 0                 | 29              | 1               | 0             | 30             |
| Ω        | Settings          |                      |                   |                 |                 |               |                |

Slika 19. ACE – rezultati vrednovanja EPUB datoteke (Izvor: Autorski rad – snimka okoline alata Ace)

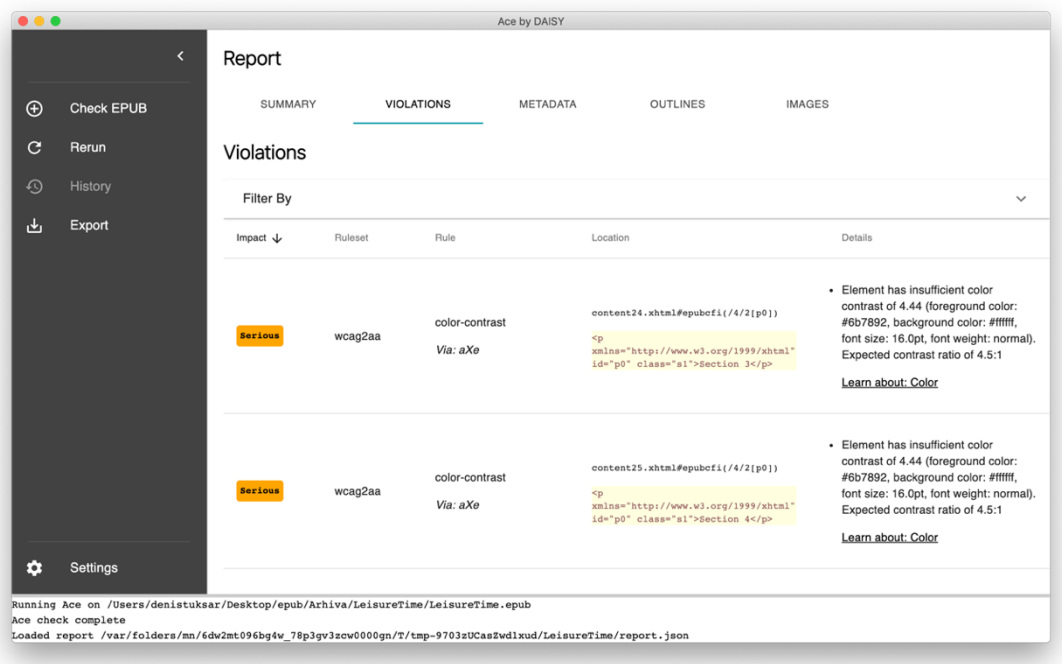

Slika 20. ACE – narušene EPUB smjernice (Izvor: Autorski rad – snimka okoline alata Ace)

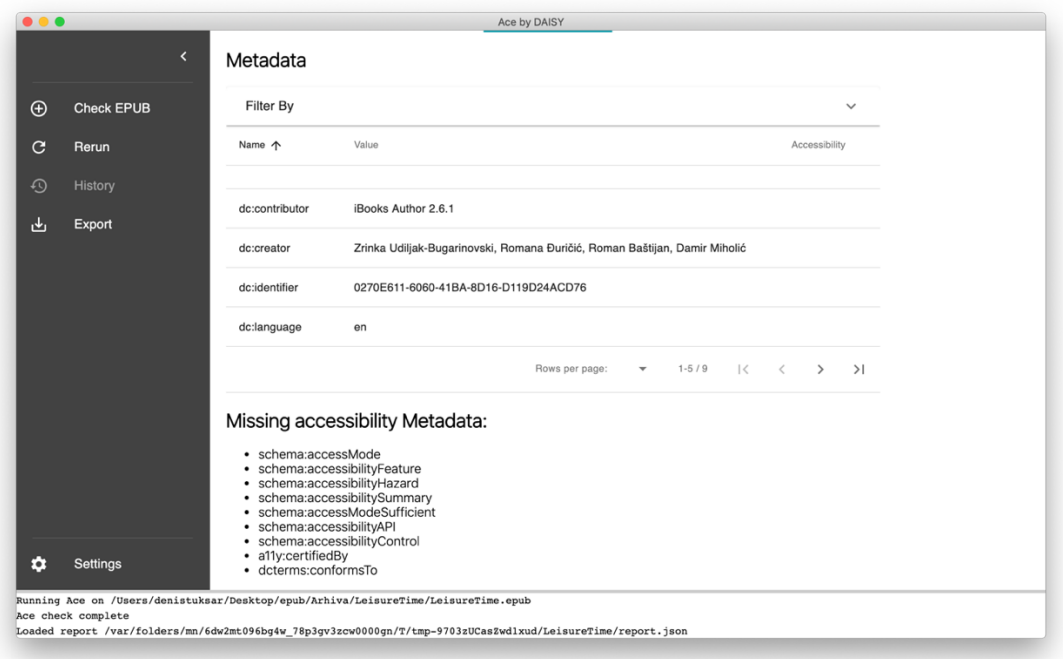

Slika 21. Popis metapodataka koji nedostaju u EPUB datoteci (Izvor: Autorski rad – snimka okoline alata Ace)

Nakon ispravka kontrasta, dodavanja metapodataka i alternativnog teksta gdje nedostaje, ACE pokazuje 0 narušavanja smjernica, slika 23. Ponovno je pokrenut i EpubCheck koji pokazuje 0 grešaka i upozorenja, slika 22.

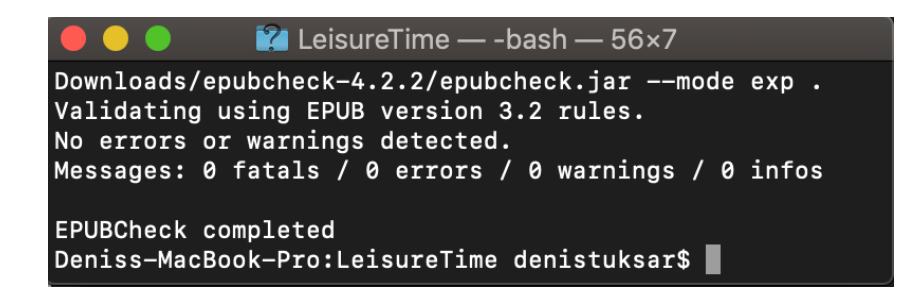

Slika 22. EpubCheck pokazuje 0 grešaka i upozorenja (Izvor: Autorski rad – snimka okoline Terminala)

| $\rightarrow$ | Report               |             |             |                 |               |             |
|---------------|----------------------|-------------|-------------|-----------------|---------------|-------------|
| $\bigoplus$   | SUMMARY              | VIOLATIONS  | METADATA    | <b>OUTLINES</b> | <b>IMAGES</b> |             |
| G             | Summary              |             |             |                 |               |             |
| $\odot$       | Type                 | Critical    | Serious     | Moderate        | Minor         | Total       |
| 也             | wcag2a               | $\mathbf 0$ | $\mathbf 0$ | 0               | 0             | $\mathbf 0$ |
|               | wcag2aa              | $\mathbf 0$ | 0           | $\mathbf 0$     | 0             | 0           |
|               | <b>EPUB</b>          | $\mathbf 0$ | 0           | $\mathbf 0$     | $\mathbf 0$   | 0           |
|               | <b>Best Practice</b> | $\Omega$    | $\mathbf 0$ | $\Omega$        | $\Omega$      | 0           |
|               | Other                | $\mathbf 0$ | $\mathbf 0$ | 0               | $\mathbf 0$   | 0           |
| о             | Total                | $\mathbf 0$ | $\pmb{0}$   | $\mathbf 0$     | $\mathbf 0$   | $\mathbf 0$ |

Slika 23. ACE pokazuje 0 kršenja smjenica (Izvor: Autorski rad – snimka okoline alata Ace)

Nakon izvršavanja ovih testova, potrebno je izvesti izvješće ACE vrednovanja te .json datoteku učitati u Ace SMART. SMART ispunjava podatke o vrednovanju i konfigurira protokol ručnog testiranja na temelju JSON izvješća. Nakon toga vodi korisnika kroz proces ručne provjere. Kontrolne točke prilagođava svojstvima korisnikove publikacije i na kraju generira izvješće. Na primjer, nema smisla trošiti vrijeme na audio ili video kontrolne točke ako publikacija ne sadrži nijedno.

Prema SMART kontrolnim točkama ispravljeno je sljedeće:

- Smjernica 1.3.1 Informacije i odnosi Zaglavlje tablice napravljeno je <th> oznakom, dodane *heading* oznake za naslove poglavlja i sekcija
- Smjernica 2.4.2 Stranica je naslovljena Dodana je oznaka title za svako poglavlje i sekciju
- Smjernica 2.4.4 Svrha poveznice (u kontekstu) Poveznice su preoblikovane tako da sadrže smislen tekst

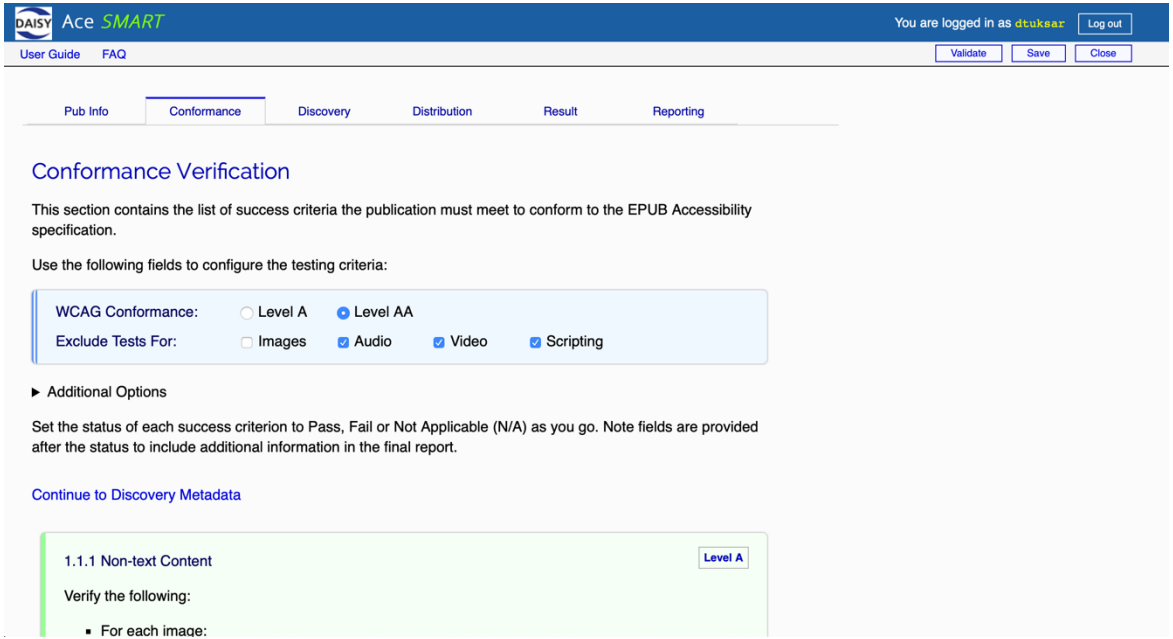

Slika 24. Ručno vrednovanje pomoću Ace SMART alata (Izvor: Autorski rad – snimka okoline alata Ace SMART)

SMART pomaže stvoriti bolje metapodatke od prethodno dodanih, slika 25. Kreirani metapodatci su kopirani i zalijepljeni u OPF datoteku.

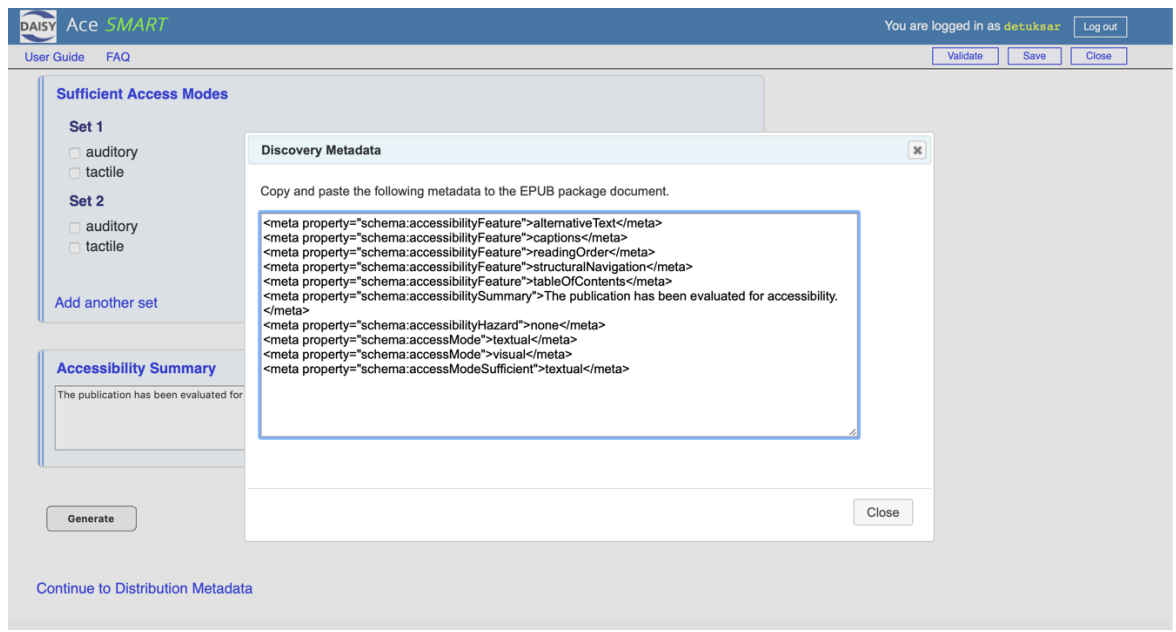

Slika 25. Metapodatci koje je kreirao SMART (Izvor: Autorski rad – snimka okoline alata Ace SMART)

Na kraju je moguće generirati metapodatke o certificiranju koji moraju biti dio OPF datoteke. SMART zatim kreira izvješće te prikazuje rezultat vrednovanja, slika 26.

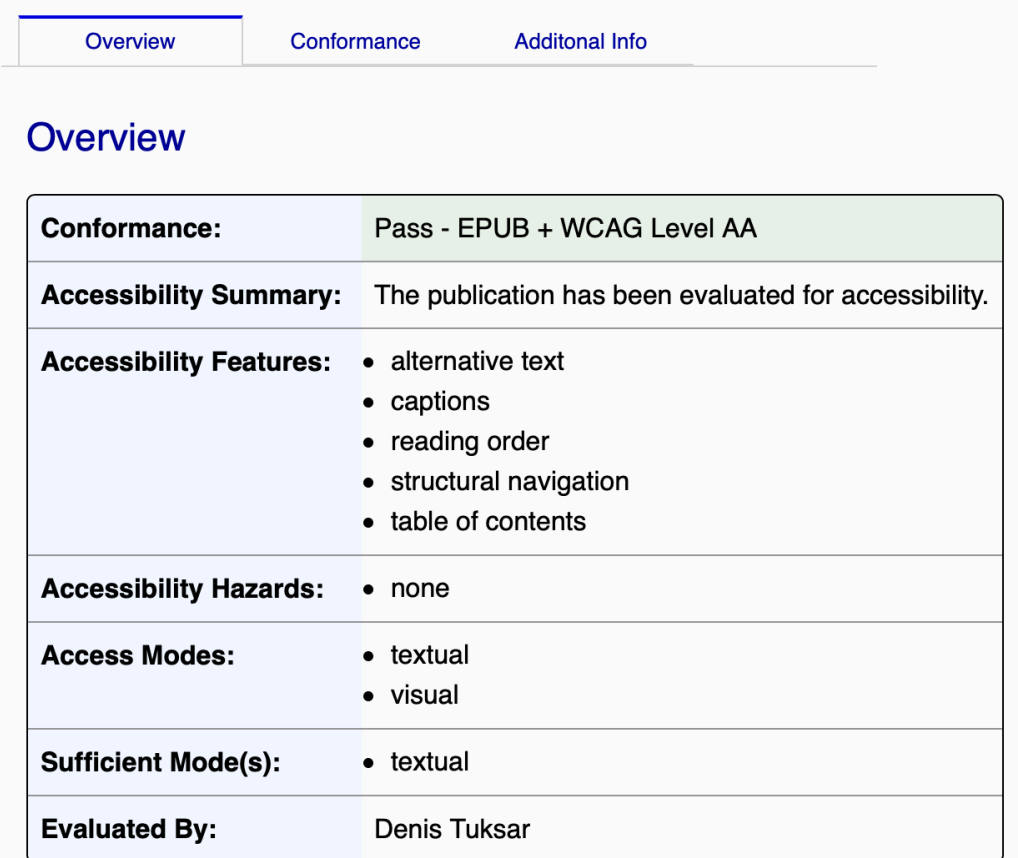

**Continue to Conformance Results** 

Slika 26. Rezultati vrednovanja Ace SMART alatom (Izvor: Autorski rad – snimka okoline alata Ace SMART)

## **4. Zaključak**

Elektroničke publikacije još nisu uspjele zamijeniti tiskane knjige, a pitanje je i hoće li ikada. No digitalna izdanja sve su popularnija. Sve se češće distribuira knjige, časopise, newslettere i drugi materijal za čitanje putem osobnih računala i sve većim nizom uređaja veličine dlana i tableta. Pojavljuje se i sve veći broj online knjižara. One omogućuju kupnju i posudbu elektroničkih publikacija. Još jedan od pokazatelja popularnosti elektroničkih publikacija je i sve veći broj digitalnih formata u kojima se izdaju.

Jedan od takvih formata je i EPUB. EPUB je postao temeljna tehnologija globalnog izdavačkog ekosustava. Poželjni je format za širok spektar vrsta publikacija, a smatra se ključnim za pristupačnost.

Elektroničke publikacije koriste se za dobivanje informacija i znanja te za rad, a kad osobe s invaliditetom ne mogu proizvod koristiti kao sposobni ljudi, ometaju njihovo učenje i rad, a ne samo zadovoljstvo čitanja. Danas postoje specifikacije s formalnim zahtjevima kako bi se sadržaj certificirao kao pristupačan. Izdavači publikacije imaju kontrolu nad pristupačnošću publikacije.

U ovom radu opisane su elektroničke publikacije, digitalni formati, EPUB format, alati za izradu EPUB publikacije i na kraju aspekti pristupačnosti EPUB publikacije. Izrađena je pristupačna EPUB publikacija koristeći se besplatnim alatom iBooks Author. Nakon toga izvršena je automatizirana provjera pristupačnosti publikacije alatima EpubCheck i Ace. Ručno su ispravljene pogreške te je provedeno vrednovanje pristupačnosti mrežnim sustavom Ace SMART. SMART ispunjava podatke o vrednovanju i konfigurira protokol ručnog testiranja na temelju izvješća iz Ace-a. Na kraju su ispravljene određene WCAG smjernice usklađenosti koje su bile prekršene i dodani su metapodatci.

EPUB format postaje sve bitniji dio IT sektora. Danas je referentni format za distribuciju i razmjenu u industriji digitalnog izdavanja. Dodatni pokazatelji značaja EPUB formata je što postaje sve prisutniji. Dio je iBooksa koji je ugrađen u iOS, a podržan je i od strane Google Playa koji je dostupan na Androidu, a izvorno je ugrađen i u Microsoft Edge preglednik. Sve su to pokazatelji kako je EPUB postao temeljan za IT sektor i IT stručnjaka te koliko je blizu da zamijeni PDF kao zadani format pregleda publikacije.

## **Popis literature**

- [1] M. Hart, "The History and Philosophy of Project Gutenberg", 2010. [Na internetu]. Dostupno: https://www.gutenberg.org/wiki/Gutenberg:The History and Philosophy of Project Gutenberg by Michael Hart [pristupano: 12.08.2019.].
- [2] "Google Books", 2019. u Wikipedia, the Free Encyclopedia. Dostupno: https://en.wikipedia.org/wiki/Google\_Books [pristupano: 12.08.2019.].
- [3] S. Malik, "Kindle ebook sales have overtaken Amazon print sales, says book seller", (06.08.2012). [Na internetu]. Dostupno: https://www.theguardian.com/books/2012/aug/06/amazon-kindle-ebook-salesovertake-print [pristupano: 12.08.2019.].
- [4] B. Latamore, "The Advantages of Electronic Publishing over Paper Printing", [23.12.2011.]. [Na internetu]. Dostupno: http://wikibon.org/wiki/v/The Advantages of Electronic Publishing over Paper Print ing [pristupano: 13.08.2019.].
- [5] D. Price, "The Different Ebook Formats Explained: EPUB, MOBI, AZW, IBA, and More ", [27.07.2018.]. [Na internetu]. Dostupno: https://www.makeuseof.com/tag/ebook-formats-explained/ [pristupano: 13.08.2019.].
- [6] J. Wahl "Five eBook Formats and How to Find the Best Style for You", [01.08.2018.]. [Na internetu]. Dostupno: https://learn.g2.com/ebook-formats [13.08.2019.].
- [7] .Comparison of e-book formats", [09.07.2016.]. [Na internetu]. Dostupno: https://socialcompare.com/en/comparison/comparison-of-e-book-formats-for-ereaders [14.08.2016.].
- [8] CARNetLoomen (bez dat.), "E-knjige i EPUB format", [Na internetu]. Dostupno: https://loomen.carnet.hr/mod/book/view.php?id=133556&chapterid=31816 [14.08.2019.].
- [9] EDRLab (bez dat.), "EPUB", [Na internetu]. Dostupno: https://www.edrlab.org/epub/ [14.08.2019.].
- [10] Editepub (bez dat.), "Understanding the EPUB format", [Na internetu]. Dostupno: http://www.editepub.com/understanding-the-epub-format/ [14.08.2019.].
- [11] A. Verma "Tools for creating EPUB 3 files", [27.12.2017.]. [Na internetu]. Dostupno: http://www.daisy.org/daisypedia/tools-creating-epub-3-files [14.08.2019.].
- [12] "Adobe InDesign", 2019. u Wikipedia, the Free Encyclopedia. Dostupno: https://en.wikipedia.org/wiki/Adobe\_InDesign [pristupano: 14.08.2019.].
- [13] CARNetLoomen (bez dat.), "QuarXPress", [Na internetu], Dostupno: https://loomen.carnet.hr/mod/book/view.php?id=133567&chapterid=31857&lang=de [14.08.2019.].
- [14] "Osobni knjižničar", (01.09.2013.) [Na internetu]. Dostupno: https://www.bug.hr/program/calibre-110/96585.aspx [14.08.2019.].
- [15] CARNetLoomen (bez dat.), "Uređivanje e-knjige u Sigilu", [Na internetu]. Dostupno: https://loomen.carnet.hr/mod/book/view.php?id=133565&chapterid=31836 [15.08.2019.].
- [16] "Create EPUB with Jutoh", (09.01.2018.) [Na internetu]. Dostupno: http://www.daisy.org/daisypedia/create-epub-jutoh [15.08.2019.].
- [17] CARNetLoomen (bez dat.), "iBooks Author", [Na internetu]. Dostupno: https://loomen.carnet.hr/mod/book/view.php?id=133567&chapterid=31856&lang=es [15.08.2019.].
- [18] "EPUB Accessibility 1.0", (25.01.2017.) [Na internetu]. Dostupno: https://www.w3.org/Submission/epub-a11y/ [17.08.2019.].
- [19] "Web Content Accessibility Guidelines (WCAG) 2.1", (11.12.2008.) [Na internetu]. Dostupno: https://www.w3.org/TR/WCAG21/ [18.08.2019.].
- [20] LinuxLinks (bez dat.), "EpubCheck Validate your EPUB Books", [Na internetu]. Dostupno: https://www.linuxlinks.com/epubcheck-validate-your-epub-books/ [20.08.2019.].
- [21] .Introducing ACE: Accessibility Checker for EPUB", (23.10.2017.) [Na internetu]. Dostupno: https://inclusivepublishing.org/blog/introducing-ace-accessibility-checkerepub/ [21.08.2019.].
- [22] A DAISY Consortium Initiative (bez dat.), "DAISY Ace SMART", [Na internetu]. Dostupno: https://inclusivepublishing.org/toolbox/ace-smart/ [22.08.2019.].
- [23] EduQuality (bez dat.), "Educational Materials", [Na internetu]. Dostupno: http://www.eduqualityhr.com/index.php?option=com\_content&view=article&id=107&Itemid=48&lang=en [26.08.2019.].

# **Popis slika**

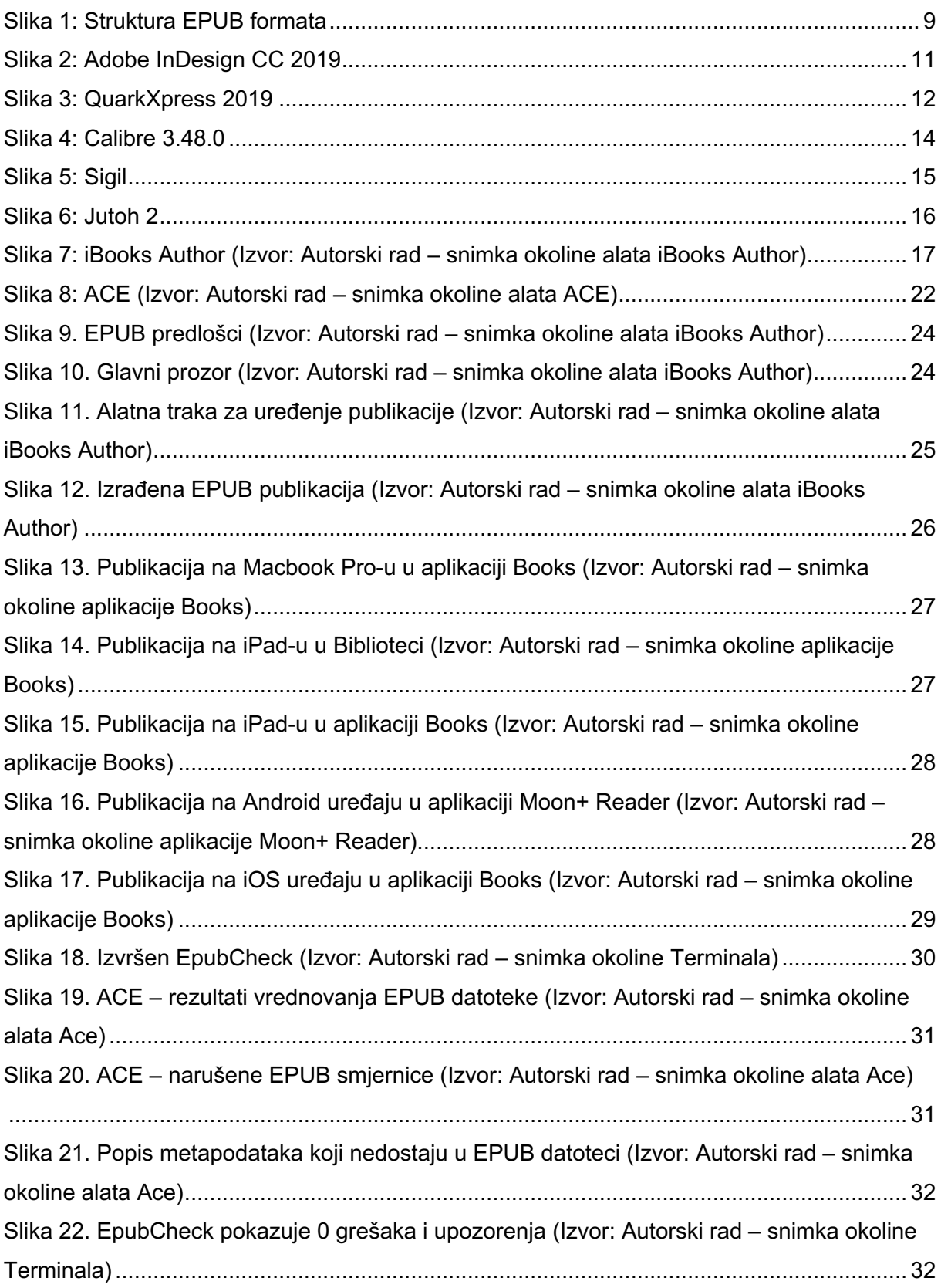

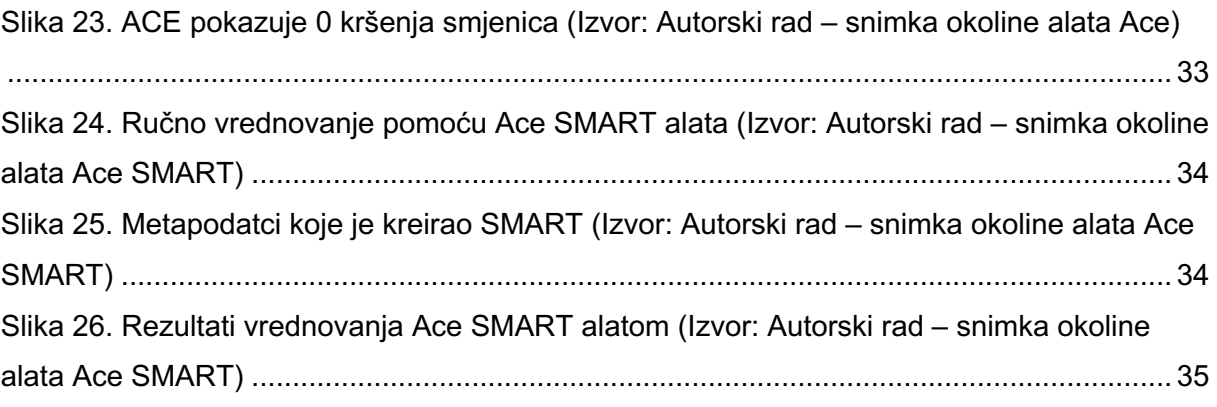

# **Popis tablica**

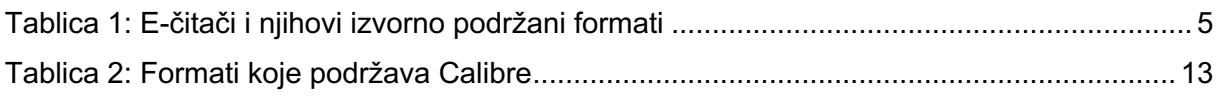